DIPLOMADO DE PROFUNDIZACION CISCO PRUEBA DE HABILIDADES PRÁCTICAS CCNP

HAROLD YESID GONZÁLEZ NARANJO

UNIVERSIDAD NACIONAL ABIERTA Y A DISTANCIA (UNAD) INGENIERÍA ELECTRÓNICA DIPLOMADO CISCO CCNP ZIPAQUIRÁ – CUNDINAMARCA 2023

1

DIPLOMADO DE PROFUNDIZACION CISCO PRUEBA DE HABILIDADES PRÁCTICAS CCNP

HAROLD YESID GONZÁLEZ NARANJO

Diplomado de opción de grado presentado para optar el título de INGENIERO ELECTRONICO

> DIRECTOR: JUAN ESTEBAN TAPIAS

UNIVERSIDAD NACIONAL ABIERTA Y A DISTANCIA (UNAD) INGENIERÍA ELECTRÓNICA DIPLOMADO CISCO CCNP ZIPAQUIRÁ - CUNDINAMARCA 2023

NOTA DE ACEPTACIÓN

Firma del presidente del Jurado

Firma del Jurado

Firma del Jurado

ZIPÁQUIRA, 14 de mayo de 2023

# **TABLA DE CONTENIDO**

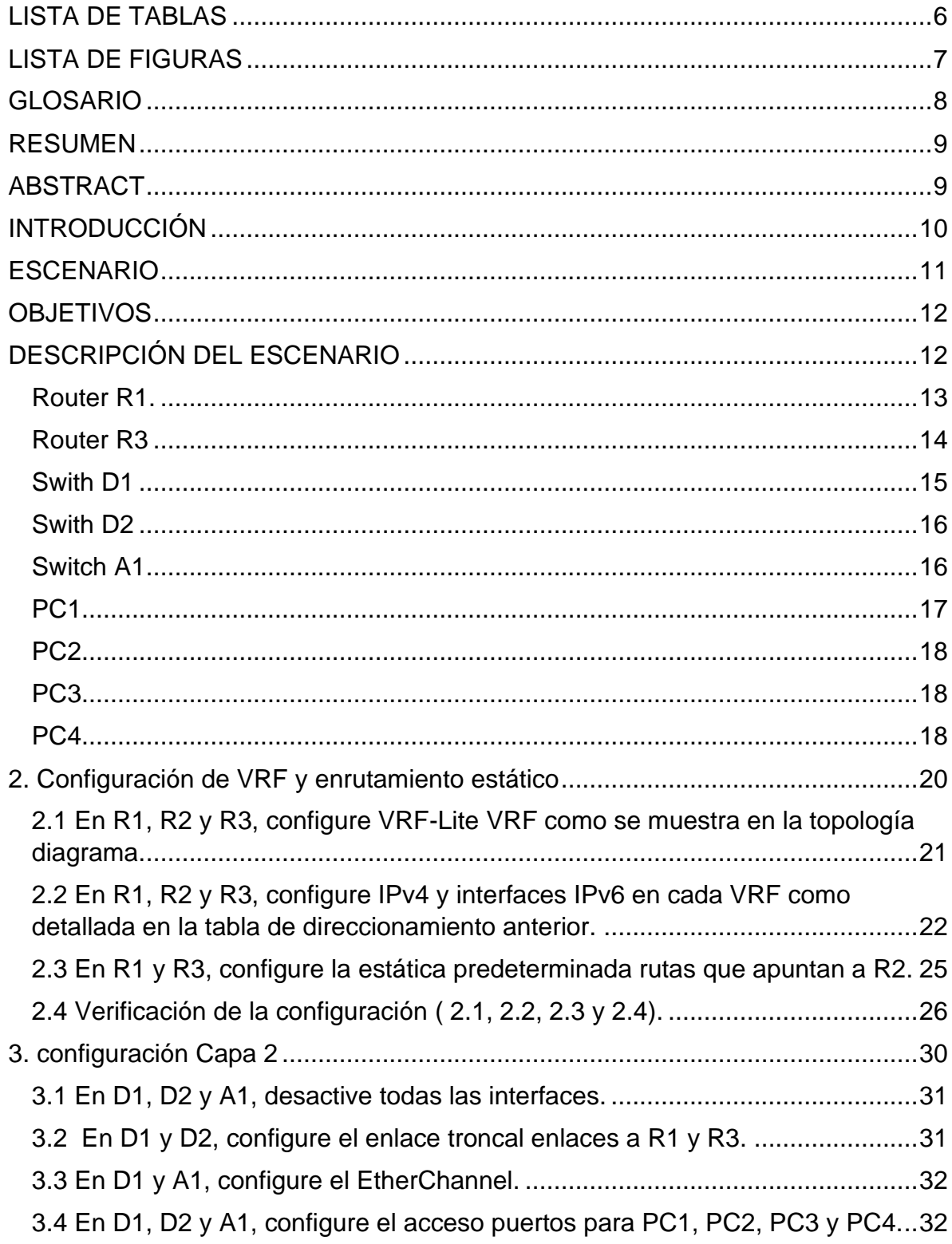

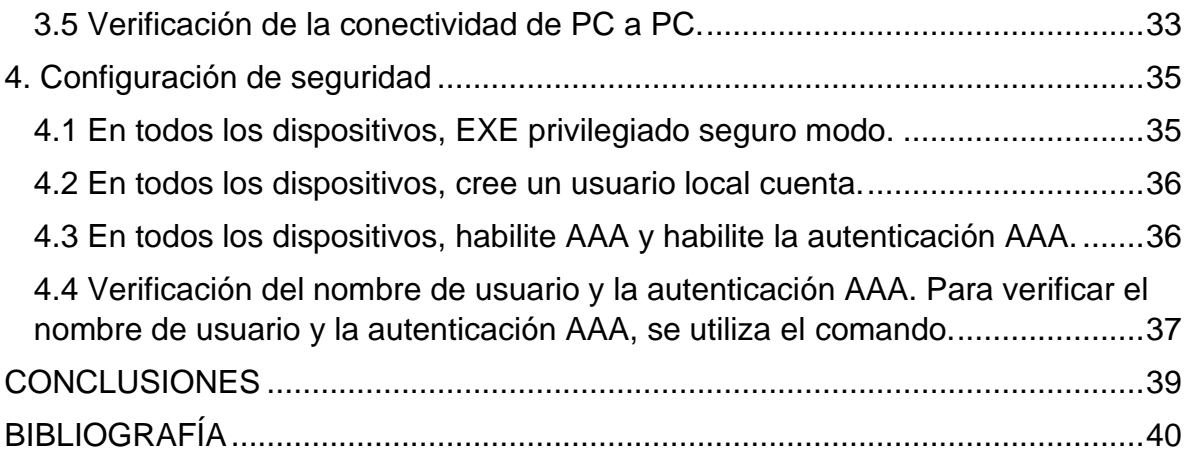

# **LISTA DE TABLAS**

<span id="page-5-0"></span>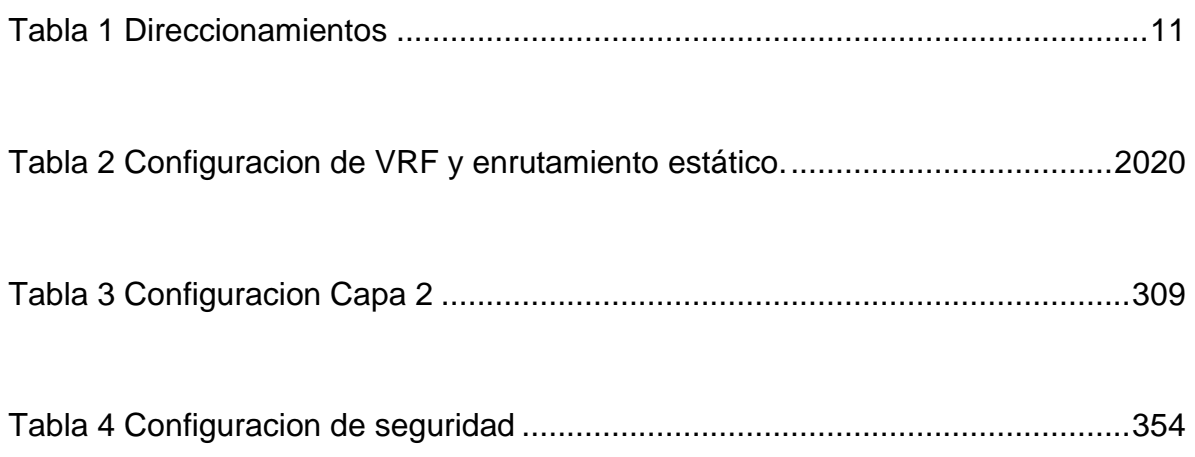

# **LISTA DE FIGURAS**

<span id="page-6-0"></span>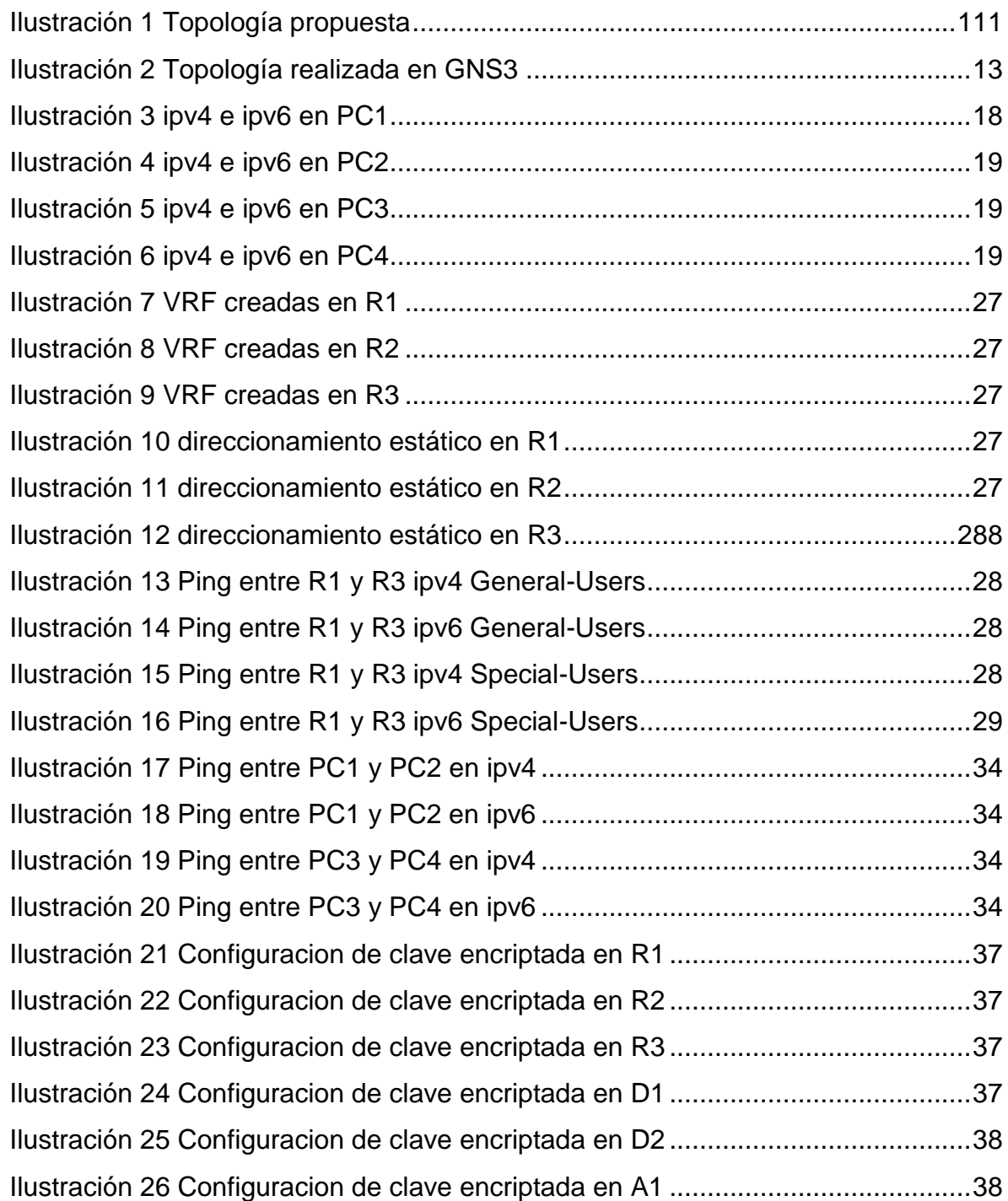

#### **GLOSARIO**

<span id="page-7-0"></span>**VRF:** Es el acrónimo de "Virtual Routing and Forwarding" (enrutamiento y reenvío virtual). Es una tecnología utilizada en redes de computadoras que permite la creación de múltiples instancias de una tabla de enrutamiento dentro de un solo dispositivo de red. Cada instancia de VRF es aislada de las demás, lo que permite que se utilice la misma dirección IP para diferentes entidades sin conflictos de direccionamiento.

**Topología de red:** La topología de red se refiere a la forma en que los dispositivos de red están conectados entre sí y cómo se comunican para transmitir datos en una red. Esencialmente, es la estructura física y lógica de la red.

**Enrutamiento:** El enrutamiento es el proceso de transferir paquetes de datos de una red a otra red o de un dispositivo a otro dentro de una misma red. El enrutamiento se basa en las tablas de enrutamiento que contienen información sobre las rutas de los paquetes a través de la red.

**VLAN:** Una VLAN (Virtual Local Área Network o Red de Área Local Virtual) es una tecnología de red que permite la creación de redes lógicas separadas dentro de una misma red física. Una VLAN se crea mediante la agrupación lógica de dispositivos de red en una misma red de área local (LAN), aunque pueden estar físicamente ubicados en diferentes partes de la red.

**PC:** En el contexto de la tecnología de la información, PC significa "Personal Computer" o "Computadora Personal" en español. Es un tipo de computadora diseñada para uso personal, en contraposición a las computadoras empresariales o servidores.

**Router:** Un router es un dispositivo de red que se utiliza para conectar diferentes redes informáticas, ya sea en una misma ubicación o en ubicaciones remotas. Su función principal es la de encaminar los paquetes de datos a través de la red, utilizando la dirección IP de destino del paquete y la información contenida en la tabla de enrutamiento del router.

#### **RESUMEN**

<span id="page-8-0"></span>Este trabajo muestra el desarrollo del escenario propuesto para la aplicación de las temáticas que muestran a lo largo del diplomado de CCNP de cisco. El escenario propuesto se centra en la implementación de tecnología de enrutamiento virtual y reenvío (VRF), para permitir a diferentes estancias de la tabla de enrutamiento trabajar en un mismos router simultáneamente. El escenario, mediante la tabla de enrutamiento se divide en General-Users y Special-Users donde cada grupo de usuarios cuanta con dos dispositivos finales (PC) y dos switches de capa, dos en sus extremos y tres routers entre ellos. Para el desarrollo de la actividad como primera parte se realiza la configuración inicial de todos los elementos que componen la red basados en los datos aportados en la tabla de direccionamientos, seguido a ello, se debe realizar la configuración VRF y el enrutamiento estático en los tres routers.

<span id="page-8-1"></span>**Palabras clave:** Switches, Routers, Enrutamiento, CISCO, Direccionamientos.

#### **ABSTRACT**

This work shows the development of the proposed scenario for the application of the themes that are shown throughout the Cisco CCNP diploma course. The proposed scenario focuses on the implementation of virtual routing and forwarding (VRF) technology, to allow different rooms of the routing table to work on the same router simultaneously, the scenario using the routing table is divided into General-Users and Special-Users where each user group has two end devices (PCs) and two layer two switches in

its ends and three routers between them. For the development of the activity as the first part, the initial configuration of all the elements that make up the network is carried out based on the data provided in the addressing table, followed by the VRF configuration and the static routing in the three routers.

**Keywords:** Switches, Routers, Routing, CISCO, Addressing.

9

### **INTRODUCCIÓN**

<span id="page-9-0"></span>Este trabajo muestra el desarrollo de una topología de red a la cual se debe realizar diferentes configuraciones que permiten el desarrollo de habilidades prácticas del diplomado de profundización CCNP de cisco. Las actividades que se proponen durante el transcurso del curso permiten poner en práctica los conocimientos adquiridos. La actividad se divide en diferentes temáticas que hacen parte de un solo escenario en el cual se implementa la tecnología VRF.

Para el desarrollo de las actividades en ambientes virtuales, es necesario simular el escenario en el software GNS3 y paralelo a ello el software VIRTUAL BOX el cual trabaja como servidor con el fin de simular un ambiente muchos más real que permitirá asimilar las diferentes situaciones que se generen en la vida real.

La propuesta para el desarrollo del escenario se divide en diferentes partes. La primera parte corresponde a la creación de la topología establecida en el software GNS3 y la configuración de los ajustes básicos de los dispositivos y el direccionamiento de la interfaz. En la segunda parte se trabajará la configuración de VRF y el enrutamiento estático.

# <span id="page-10-1"></span>**ESCENARIO**

*Ilustración 1 Topología propuesta*

<span id="page-10-2"></span><span id="page-10-0"></span>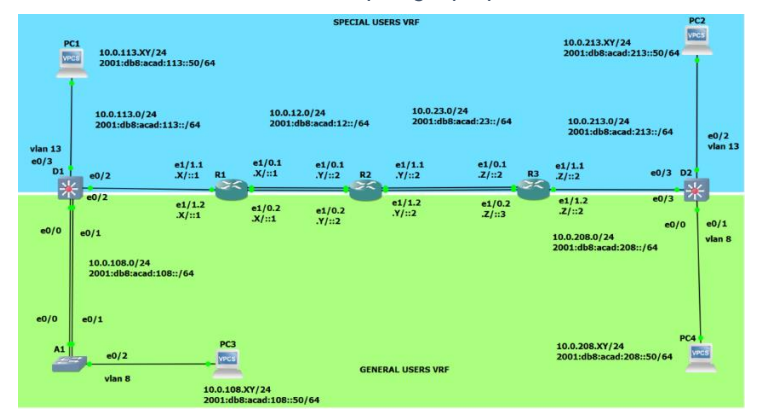

Tabla 1 Direccionamientos

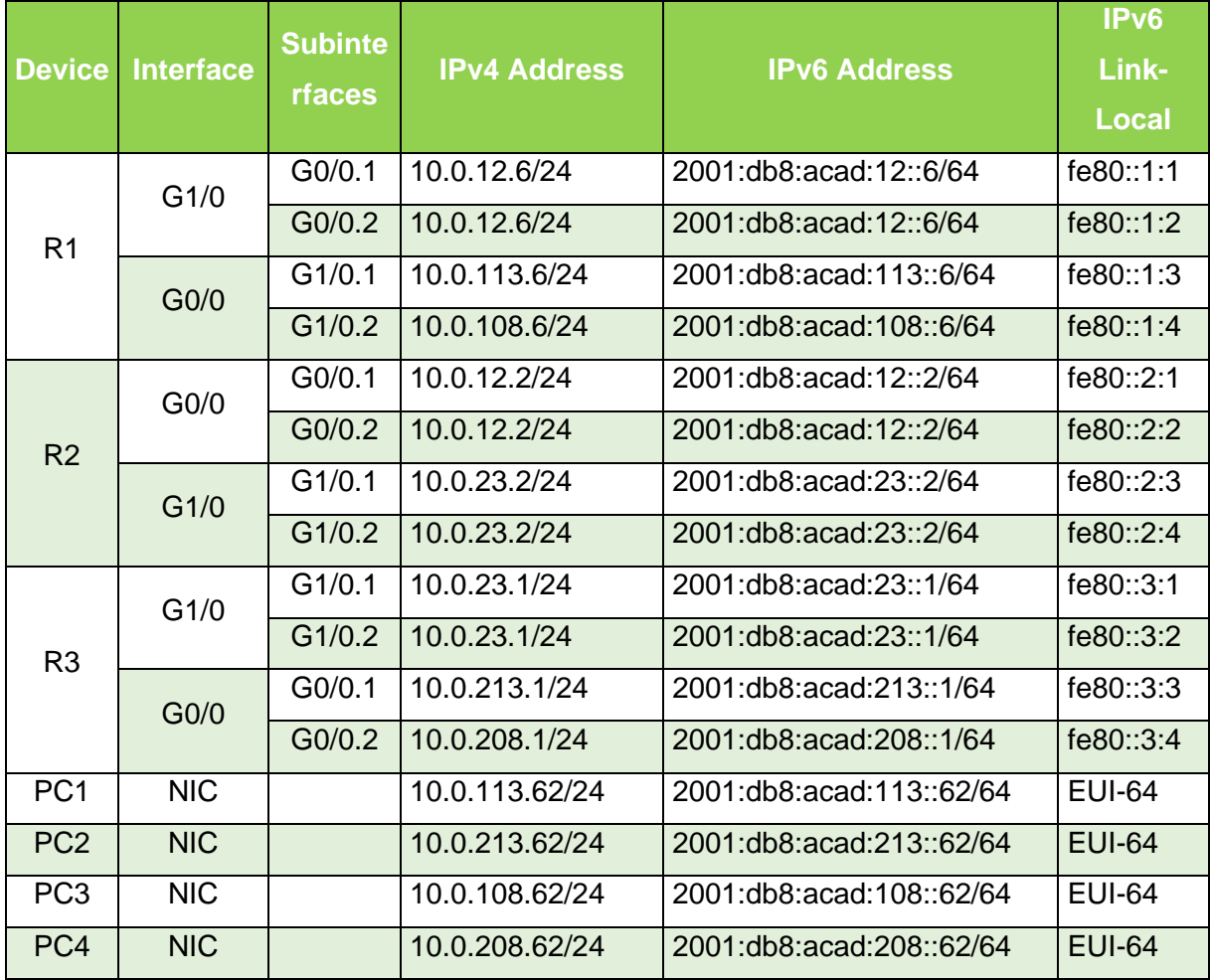

#### **OBJETIVOS**

<span id="page-11-0"></span>**Parte 1:** Construir la red y configurar los ajustes básicos de cada dispositivo y el direccionamiento de las interfaces.

**Parte 2:** Configurar VRF y rutas estáticas.

**Parte 3:** Configurar Capa 2 (se entrega finalizado el paso 6).

**Parte 4:** Configurar seguridad (se entrega finalizado el paso 6).

# **DESCRIPCIÓN DEL ESCENARIO**

<span id="page-11-1"></span>En esta evaluación de habilidades, usted es responsable de completar la configuración multi-VRF de la red que admite "Usuarios generales" y "Usuarios especiales". Una vez finalizado, debería haber accesibilidad completa de un extremo a otro y los dos grupos no deberían poder comunicarse entre sí. Asegúrese de verificar que sus configuraciones cumplan con las especificaciones proporcionadas y que los dispositivos funcionen según lo requerido.

Parte 1: Construir la red y configurar los ajustes básicos del dispositivo y el direccionamiento de la interfaz En la Parte 1, configurará la topología de la red y configurará los ajustes básicos.

Paso 1: Cablee la red como se muestra en la topología. Conecte los dispositivos como se muestra en el diagrama de topología y cablee según sea necesario.

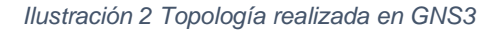

<span id="page-12-1"></span>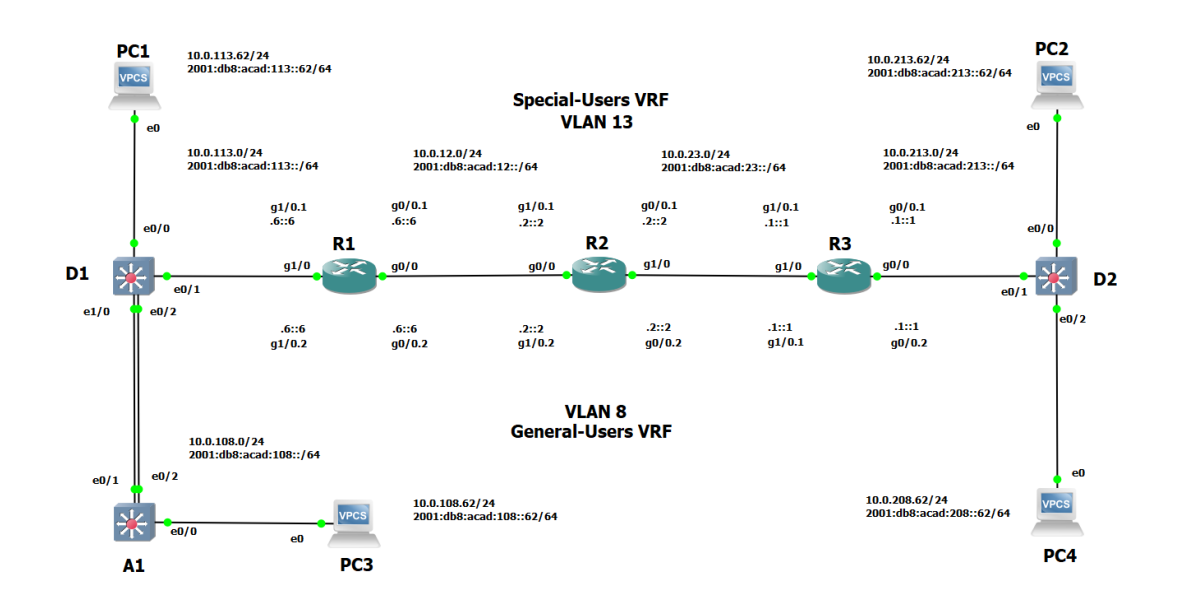

a. Ingrese al modo de configuración global en cada uno de los dispositivos y aplique la configuración básica. Las configuraciones de inicio para cada dispositivo se proporcionan a continuación.

<span id="page-12-0"></span>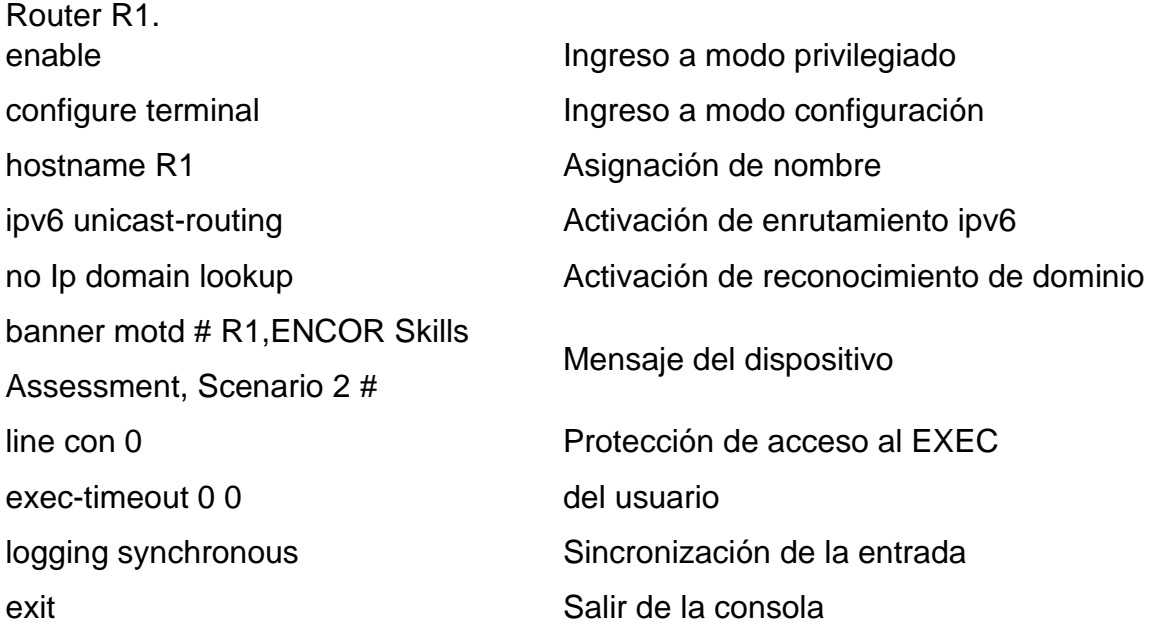

Router R2 enable **Ingreso** a modo privilegiado configure terminal ingreso a modo configuración hostname R2 Asignación de nombre IPV6 unicast-routing Activación de enrutamiento ipv6 #banner motd # R2, ENCOR Skill assessment, Scenario 2# line con 0 Protección de acceso al EXEC exec-timeout 0 0 del usuario logging synchronous Sincronización de la entrada exit exit Salir de la consola

no IP domain lookup **Activación de reconocimiento de dominio** Mensaje del dispositivo

<span id="page-13-0"></span>Router R3 enable **Ingreso** a modo privilegiado configure terminal ingreso a modo configuración hostname R3 Asignación de nombre IPV6 unicast-routing and activación de enrutamiento ipv6 #banner motd #R3, ENCOR Skill assessment,scenario 2# line con 0 Protección de acceso al EXEC exec-timeout 0 0 del usuario logging synchronous Sincronización de la entrada exit exit Salir de la consola

no IP domain lookup **Activación de reconocimiento de dominio** Mensaje del dispositivo

# <span id="page-14-0"></span>Swith D1

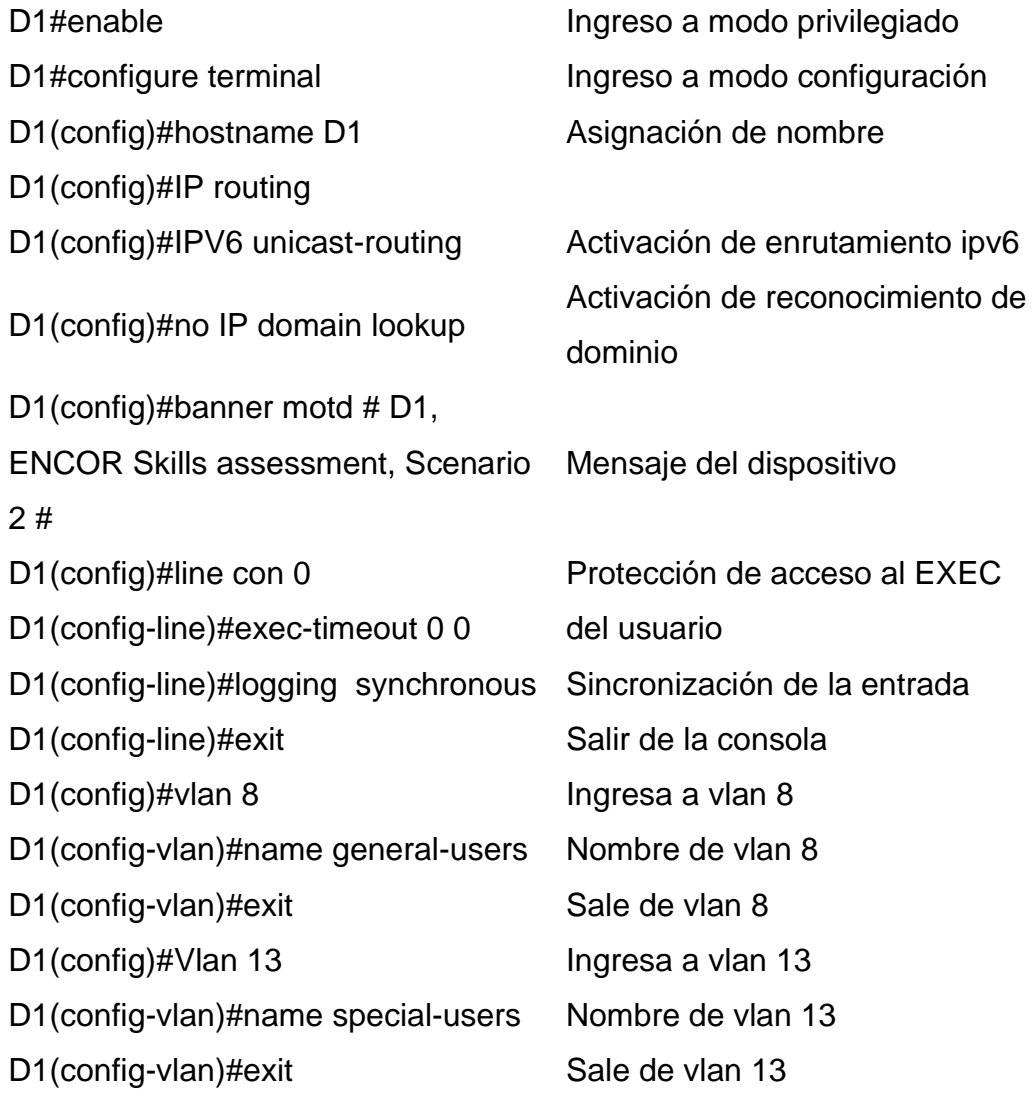

# <span id="page-15-0"></span>Swith D2

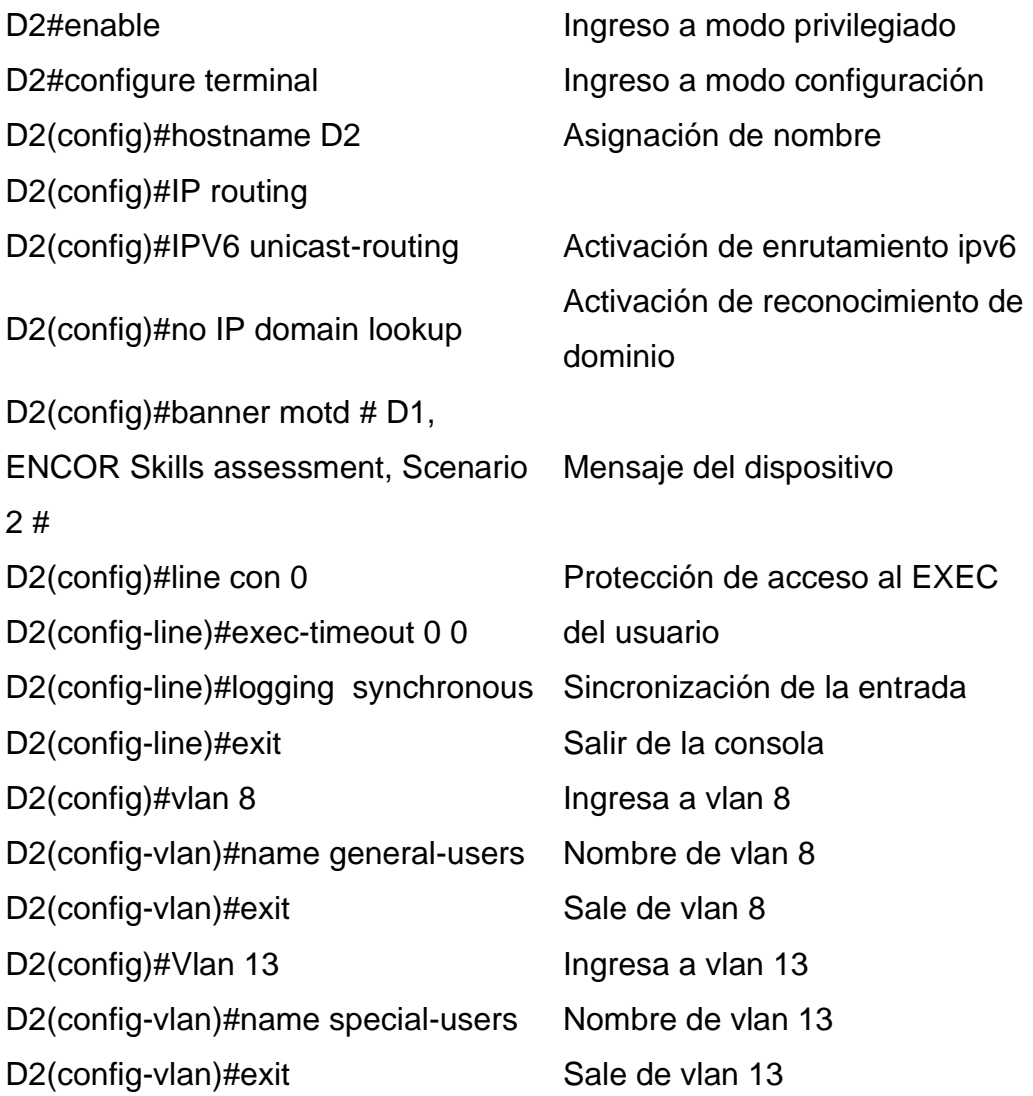

# <span id="page-15-1"></span>Switch A1

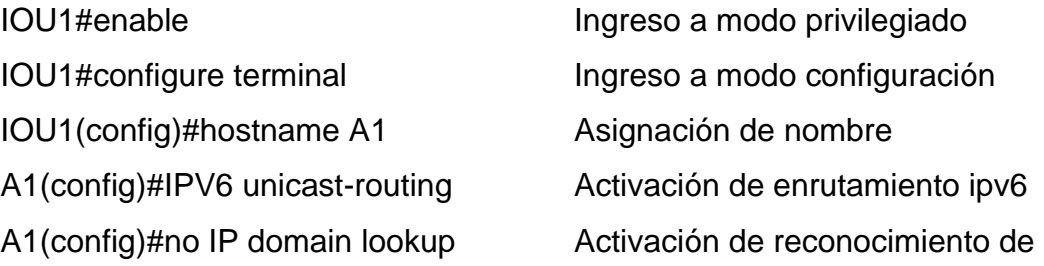

#### dominio

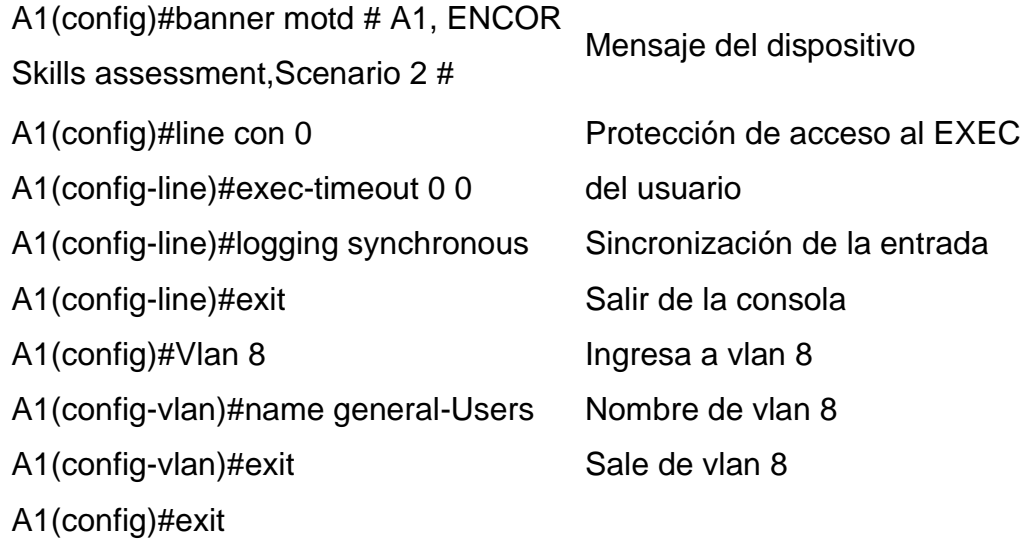

b. Guarde las configuraciones en cada uno de los dispositivos

Guardar configuración

R1#copy running-config startup-config *Comando para copiar configuración* Destination filename [startup-config]? Building configuration...

C. Configure los PC1, PC2, PC3 y PC4 de acuerdo con la tabla de direccionamiento.

<span id="page-16-0"></span>PC1

ip 10.0.113.62/24 10.0.113.6 enlace. Se le asigna la dirección IPv4 y la puerta de ip 2001:db8:acad:113::62/64 auto Se le asigna la dirección IPv6.

<span id="page-17-1"></span><span id="page-17-0"></span>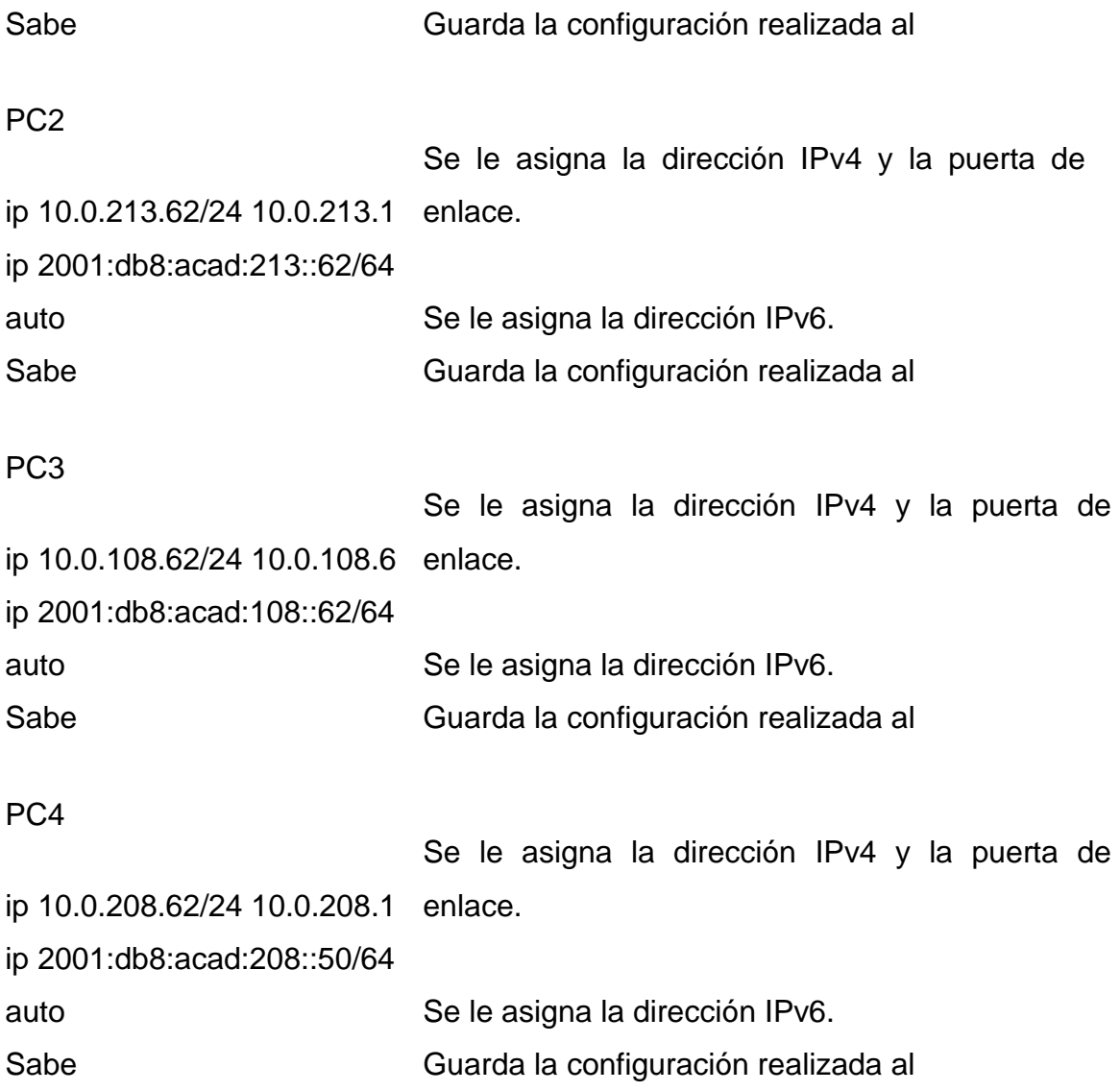

*Ilustración 3 ipv4 e ipv6 en PC1*

<span id="page-17-3"></span><span id="page-17-2"></span>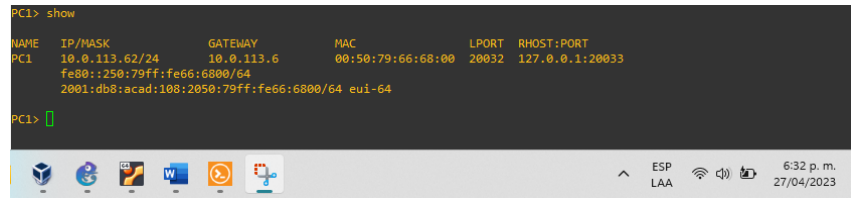

*Ilustración 4 ipv4 e ipv6 en PC2*

<span id="page-18-1"></span>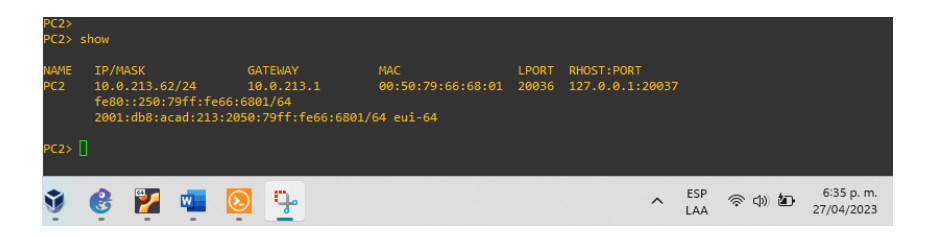

*Ilustración 5 ipv4 e ipv6 en PC3*

<span id="page-18-2"></span>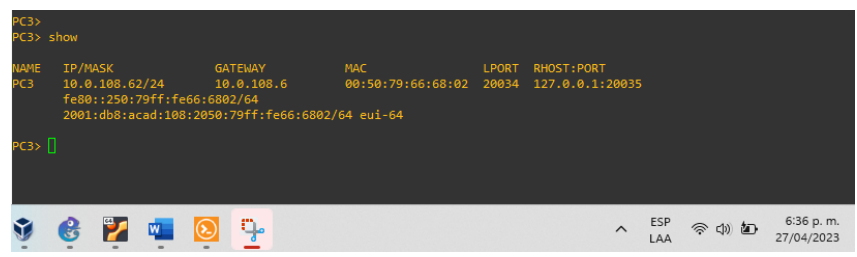

*Ilustración 6 ipv4 e ipv6 en PC4*

<span id="page-18-3"></span>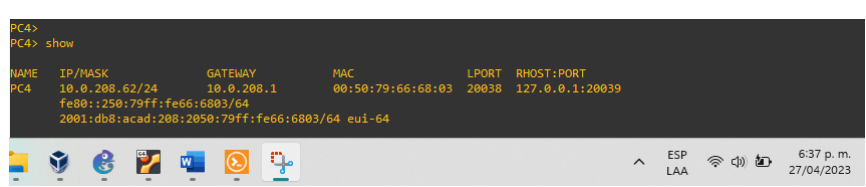

Parte 2: configurar VRF y enrutamiento estático

<span id="page-18-0"></span>En esta parte de la evaluación de habilidades, configurará VRF-Lite en los tres enrutadores y las rutas estáticas adecuadas para admitir la accesibilidad de un extremo a otro. Al final de esta parte, R1 debería poder hacer ping a R3 en cada VRF.

# <span id="page-19-0"></span>**2. CONFIGURACIÓN DE VRF Y ENRUTAMIENTO ESTÁTICO**

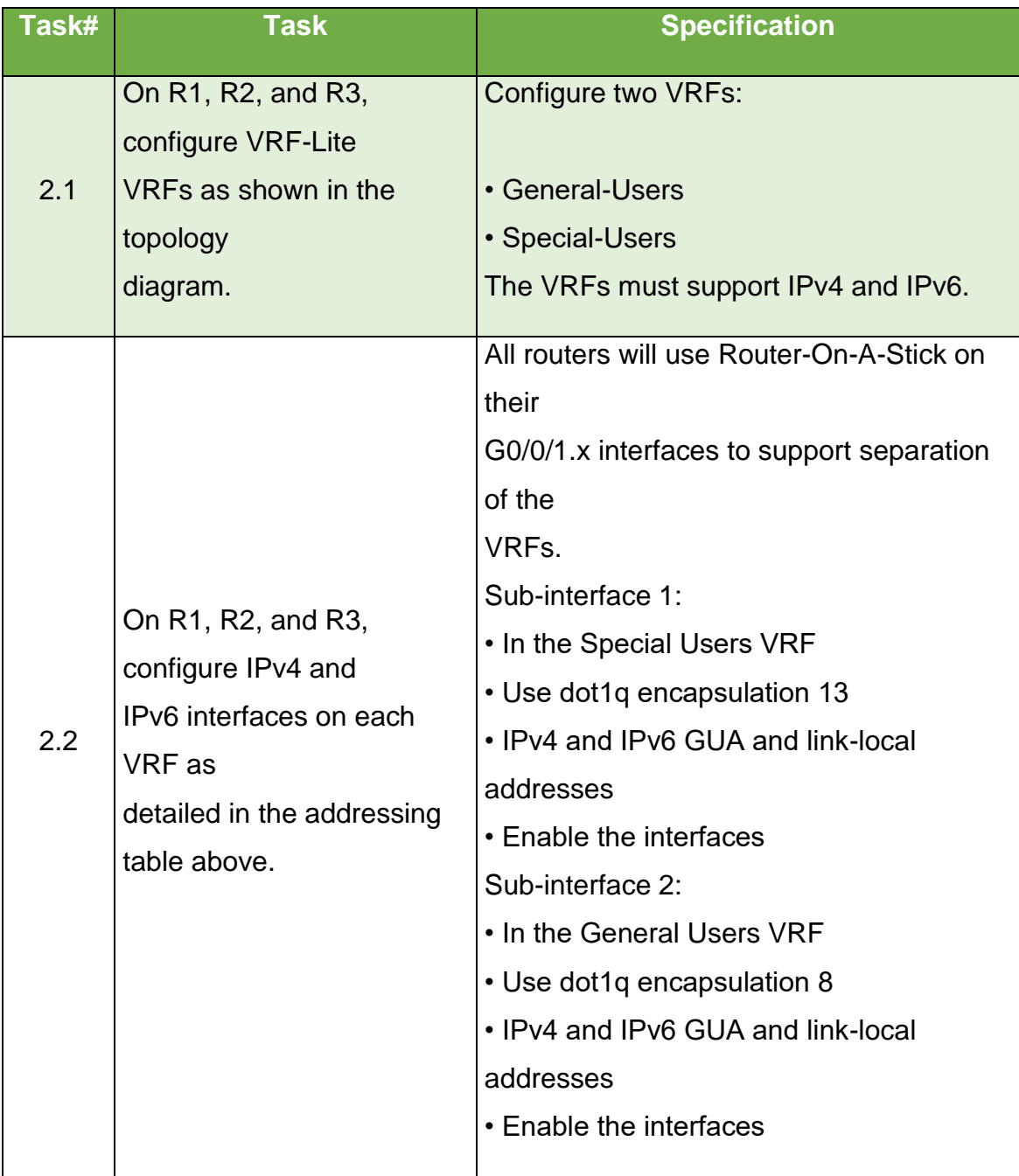

# Tabla *2 Configuración de VRF y enrutamiento estático.*

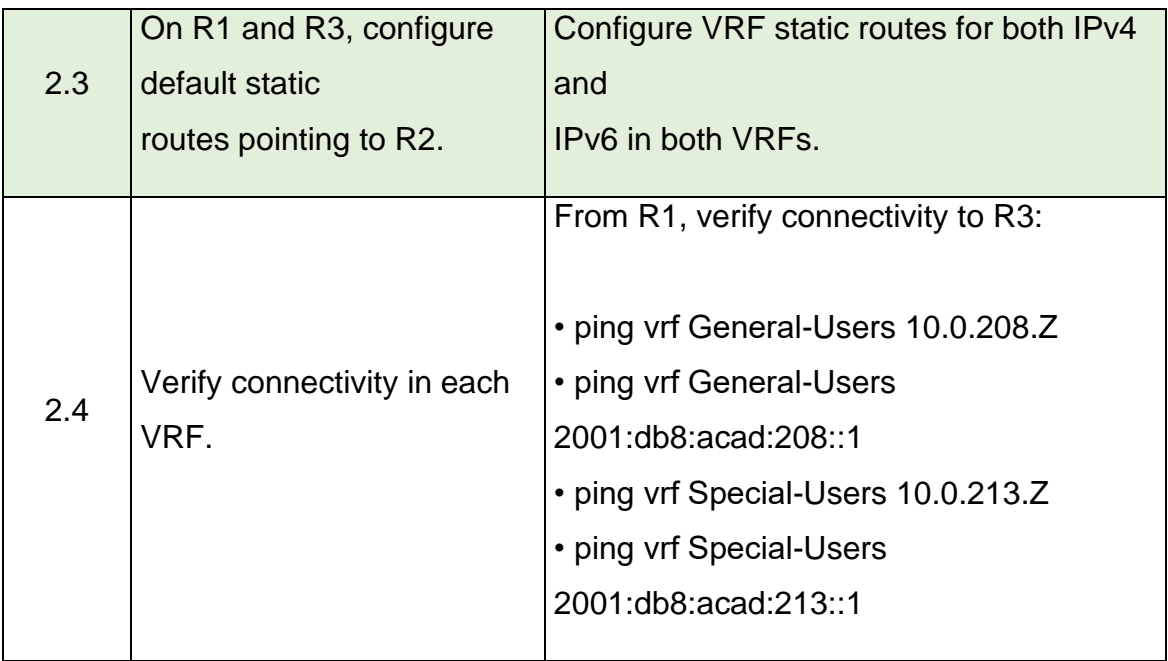

# <span id="page-20-0"></span>**2.1 En R1, R2 y R3, configure VRF-Lite VRF como se muestra en la topología diagrama.**

# **Router 1**

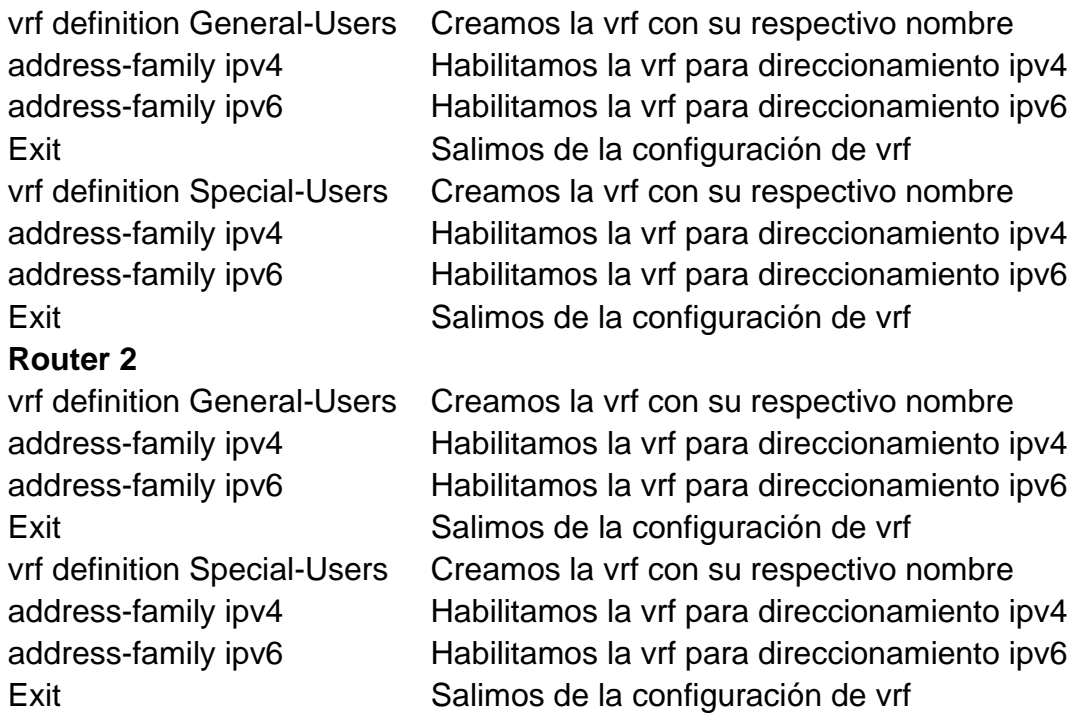

## **Router 3**

vrf definition General-Users Creamos la vrf con su respectivo nombre address-family ipv4 Habilitamos la vrf para direccionamiento ipv4 address-family ipv6 Habilitamos la vrf para direccionamiento ipv6 exit Salimos de la configuración de vrf vrf definition Special-Users Creamos la vrf con su respectivo nombre address-family ipv4 Habilitamos la vrf para direccionamiento ipv4 address-family ipv6 Habilitamos la vrf para direccionamiento ipv6 exit Salimos de la configuración de vrf

<span id="page-21-0"></span>**2.2 En R1, R2 y R3, configure IPv4 y interfaces IPv6 en cada VRF como detallada en la tabla de direccionamiento anterior.**

#### **Router 1**

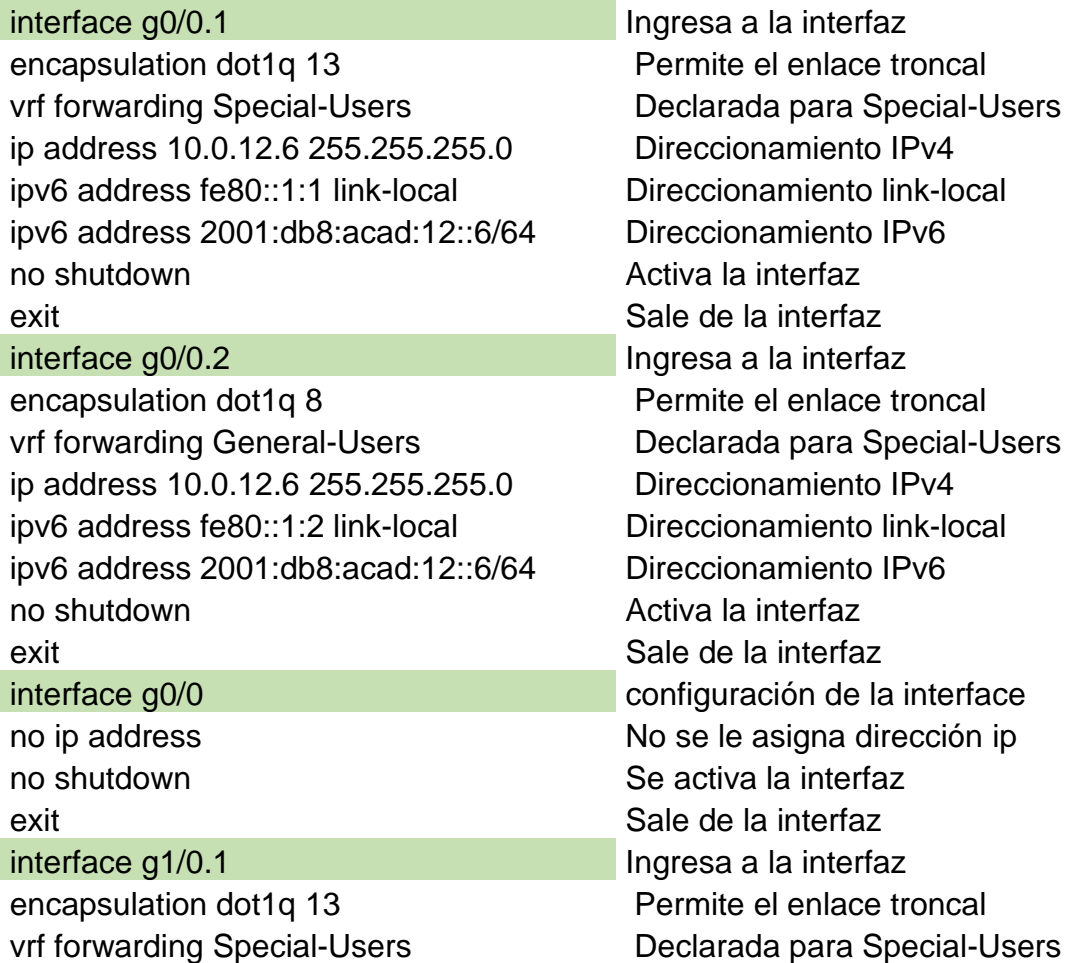

ip address 10.0.113.6 255.255.255.0 Direccionamiento IPv4 ipv6 address fe80::1:3 link-local Direccionamiento link-local ipv6 address 2001:db8:acad:113::6/64 Direccionamiento IPv6 no shutdown and a series are all the Activa la interfaz

encapsulation dot1q 8 Permite el enlace troncal vrf forward General-Users **Declarada para Special-Users** ip address 10.0.108.6 255.255.255.0 Direccionamiento IPv4 ipv6 address fe80::1:4 link-local Direccionamiento link-local ipv6 address 2001:db8:acad:108::6/64 Direccionamiento IPv6 no shutdown and a south a south and a south a shutdown a shutdown a shutdown a shutdown a shutdown a shutdown  $\alpha$ 

### **Router 2**

encapsulation dot1q 13 Permite el enlace troncal vrf forwarding Special-Users **Declarada para Special-Users** ip address 10.0.12.2 255.255.255.0 Direccionamiento IPv4 ipv6 address fe80::2:1 link-local Direccionamiento link-local ipv6 address 2001:db8:acad:12::2/64 Direccionamiento IPv6 no shutdown and a series are all the Activa la interfaz

encapsulation dot1q 8 Permite el enlace troncal vrf forwarding General-Users Declarada para Special-Users ip address 10.0.12.2 255.255.255.0 Direccionamiento IPv4 ipv6 address fe80::2:2 link-local Direccionamiento link-local ipv6 address 2001:db8:acad:12::2/64 Direccionamiento IPv6 no shutdown and a shutdown and a shutdown a shutdown a shutdown a shutdown a shutdown a shutdown a shutdown a  $R$ 

exit exit services and the services of the Sale de la interfaz interface g1/0.2 Ingresa a la interfaz exit Sale de la interfaz interface g1/0 configuración de la interface no ip address  $\blacksquare$  No se le asigna dirección ip no shutdown se activa la interfaz exit exit Sale de la interfaz

interface g0/0.1 Ingresa a la interfazione della contrattuale della contrattuale della contrattuale della contra exit exit services and the services of the Sale de la interfaz interface g0/0.2 Ingresa a la interfazi exit Sale de la interfaz interface g0/0 configuración de la interface no ip address  $\blacksquare$  No se le asigna dirección ip no shutdown se activa la interfaz exit exit Sale de la interfaz

encapsulation dot1q 13 Permite el enlace troncal vrf forwarding Special-Users Declarada para Special-Users ip address 10.0.23.2 255.255.255.0 Direccionamiento IPv4 ipv6 address fe80::2:3 link-local Direccionamiento link-local ipv6 address 2001:db8:acad:23::2/64 Direccionamiento IPv6 no shutdown and a south a south and a south a shutdown a shutdown a shutdown a shutdown a shutdown a shutdown

encapsulation dot1q 8 Permite el enlace troncal vrf forwarding General-Users Declarada para Special-Users ip address 10.0.23.2 255.255.255.0 Direccionamiento IPv4 ipv6 address fe80::2:4 link-local Direccionamiento link-local ipv6 address 2001:db8:acad:23::2/64 Direccionamiento IPv6 no shutdown and a series are all the Activa la interfaz exit exit services and the services of the Sale de la interfaz

### **Router 3**

interface g1/0.1 **Ingresa a la interfazionale della interfazione di una proprieta alla interfazione di una propr** encapsulation dot1q 13 Permite el enlace troncal vrf forwarding Special-Users Declarada para Special-Users ip address 10.0.23.1 255.255.255.0 Direccionamiento IPv4 ipv6 address fe80::3:1 link-local Direccionamiento link-local ipv6 address 2001:db8:acad:23::1/64 Direccionamiento IPv6 no shutdown and a south a south and a south a shutdown a shutdown a shutdown a shutdown a shutdown a shutdown

encapsulation dot1q 8 Permite el enlace troncal vrf forwarding General-Users **Declarada para Special-Users** ip address 10.0.23.1 255.255.255.0 Direccionamiento IPv4 ipv6 address fe80::3:2 link-local Direccionamiento link-local ipv6 address 2001:db8:acad:23::1/64 Direccionamiento IPv6 no shutdown and a series are all the Activa la interfazion and a shutdown a series and a shutdown a series and exit exit services and the services of the Sale de la interfaz

interface g1/0.1 Ingresa a la interfazione della interfazione di un altra interfazione di un altre di un altre exit exit services and the services of the Sale de la interfaz interface g1/0.2 Ingresa a la interfazi interface g1/0 configuración de la interface no ip address No se le asigna dirección ip no shutdown Se activa la interfaz exit exit Sale de la interfaz

exit exit services and the services of the Sale de la interfaz interface g1/0.2 Ingresa a la interfazi interface g1/0 configuración de la interface

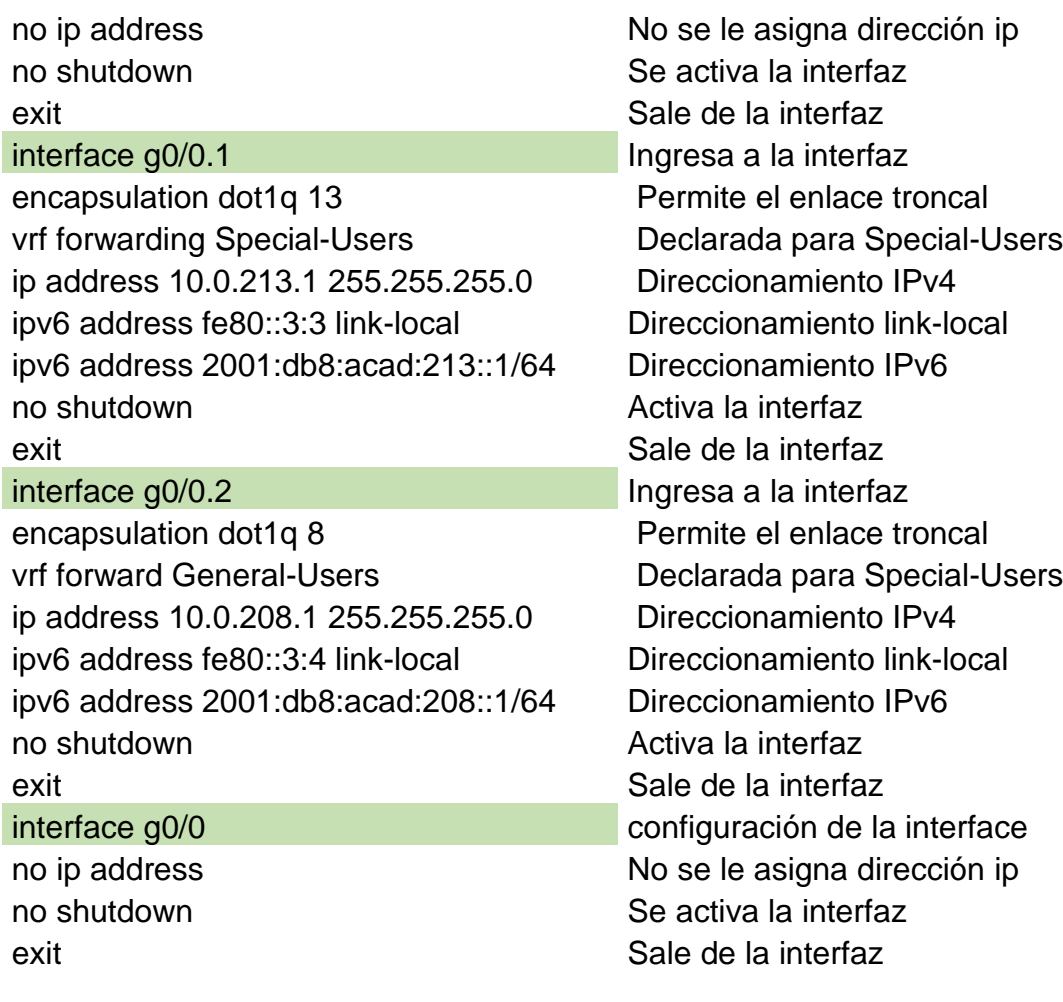

# <span id="page-24-0"></span>**2.3 En R1 y R3, configure la estática predeterminada rutas que apuntan a R2.**

### **Router 1**

ip route vrf Special-Users 0.0.0.0 0.0.0.0 10.0.12.2 ip route vrf General-Users 0.0.0.0 0.0.0.0 10.0.12.2 ipv6 route vrf Special-Users ::/0 2001:db8:acad:12::2 ipv6 route vrf General-Users ::/0 2001:db8:acad:12::2 end end state a modo privilegiado en substantial en substantial Sale a modo privilegiado

Configuración de ruta estática VRF(IPv4) Configuración de ruta estática VRF(IPv4) Configuración de ruta estática VRF(IPv6) Configuración de ruta estática VRF(IPv6)

#### **Router 2**

ip route vrf Special-Users 10.0.113.0 255.255.255.0 10.0.12.6 ip route vrf Special-Users 10.0.213.0 255.255.255.0 10.0.23.1 ipv6 route vrf Special-Users

2001:db8:acad:113::/64 2001:db8:acad:12::6

ipv6 route vrf Special-Users 2001:db8:acad:213::/64 2001:db8:acad:23::1

ip route vrf General-Users 10.0.108.0 255.255.255.0 10.0.12.6

ip route vrf General-Users 10.0.208.0 255.255.255.0 10.0.23.1

ipv6 route vrf General-Users 2001:db8:acad:108::/64 2001:db8:acad:12::6

ipv6 route vrf General-Users 2001:db8:acad:208::/64 2001:db8:acad:23::1 End

Configuración de ruta estática VRF(IPv4)

Configuración de ruta estática VRF(IPv4)

Configuración de ruta estática VRF(IPv6)

Configuración de ruta estática VRF(IPv6)

Sale a modo privilegiado

# **Router 3**

ip route vrf Special-Users 0.0.0.0 0.0.0.0 10.0.23.2 ip route vrf General-Users 0.0.0.0 0.0.0.0 10.0.23.2 ipv6 route vrf Special-Users ::/0 2001:db8:acad:23::2 ipv6 route vrf General-Users ::/0 2001:db8:acad:23::2 End Sale a modo privilegiado

Configuración de ruta estática VRF(IPv4) Configuración de ruta estática VRF(IPv4) Configuración de ruta estática VRF(IPv6) Configuración de ruta estática VRF(IPv6)

# <span id="page-25-0"></span>**2.4 Verificación de la configuración ( 2.1, 2.2, 2.3 y 2.4).**

Para verificar el direccionamiento IP de las VRF, se utiliza el comando show ip vrf interfaces

*Ilustración 7 VRF creadas en R1*

<span id="page-26-0"></span>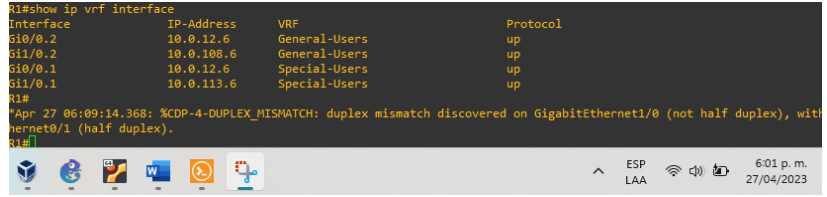

#### *Ilustración 8 VRF creadas en R2*

<span id="page-26-1"></span>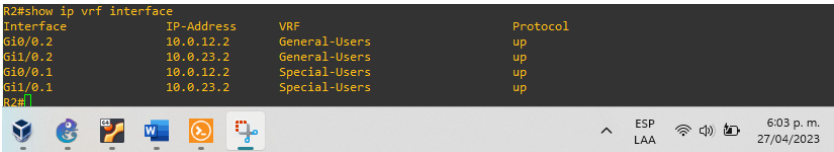

*Ilustración 9 VRF creadas en R3*

<span id="page-26-2"></span>

| R3# show ip vrf interface<br>Interface<br>6i1/0.2<br>6i0/0.2<br>6i1/0.1<br>Gi0/0.1<br>R3# <mark>]</mark>            | IP-Address<br>10.0.23.1<br>10.0.208.1<br>10.0.23.1<br>10.0.213.1 | <b>VRF</b><br>General-Users<br>General-Users<br>Special-Users<br>Special-Users | Protocol<br>up<br>up<br>up<br>up |                   |     |                         |
|----------------------------------------------------------------------------------------------------|------------------------------------------------------------------|--------------------------------------------------------------------------------|----------------------------------|-------------------|-----|-------------------------|
| w<br>$\qquad \qquad \blacksquare$<br>$\qquad \qquad \blacksquare$<br>$\qquad \qquad \blacksquare$<br>$\blacksquare$ | C.<br>$\overline{\phantom{a}}$                                   |                                                                                | $\wedge$                         | <b>ESP</b><br>LAA | 全中心 | 6:04 p.m.<br>27/04/2023 |

<span id="page-26-3"></span>Para verificar el direccionamiento estático en cada Router se utiliza el comando show run | inc route.

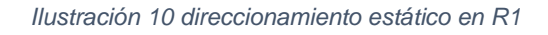

| R1# |    | R1#show run   inc route |    |  | ip route vrf General-Users 0.0.0.0 0.0.0.0 10.0.12.2<br>ip route vrf Special-Users 0.0.0.0 0.0.0.0 10.0.12.2<br>ipv6 route vrf General-Users ::/0 2001:DB8:ACAD:12::2<br>ipv6 route vrf Special-Users ::/0 2001:DB8:ACAD:12::2 |          |            |     |                         |
|-----|----|-------------------------|----|--|----------------------------------------------------------------------------------------------------|----------|------------|-----|-------------------------|
|     | œ. | 197                     | W. |  |                                                                                                    | $\wedge$ | ESP<br>LAA | 全中包 | 6:08 p.m.<br>27/04/2023 |

*Ilustración 11 direccionamiento estático en R2*

<span id="page-26-4"></span>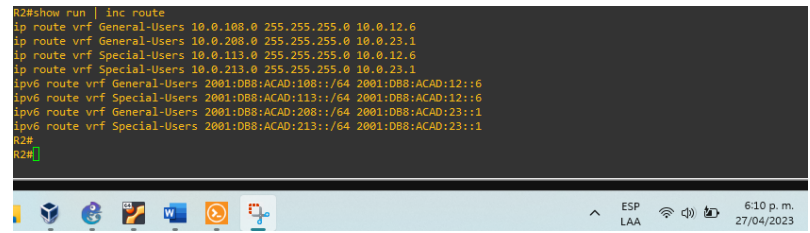

*Ilustración 12 direccionamiento estático en R3*

<span id="page-27-0"></span>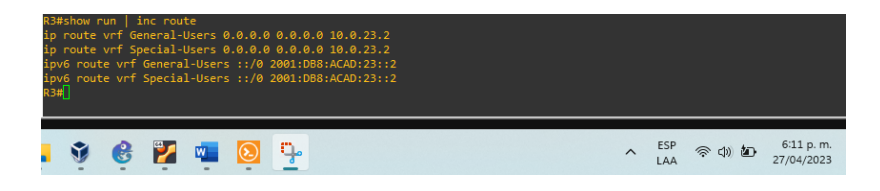

Verificación de la conectividad en cada VRF.

<span id="page-27-1"></span>Se realiza la verificación de la conectividad VRF, enviando ping desde R1 a R3

*Ilustración 13 Ping entre R1 y R3 ipv4 General-Users*

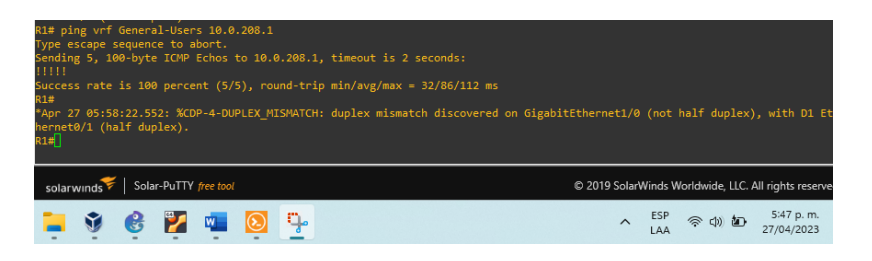

#### *Ilustración 14 Ping entre R1 y R3 ipv6 General-Users*

<span id="page-27-2"></span>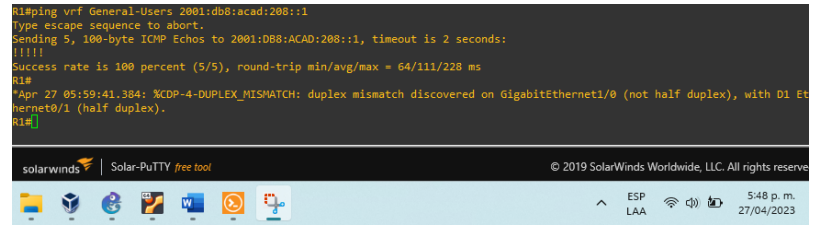

#### *Ilustración 15 Ping entre R1 y R3 ipv4 Special-Users*

<span id="page-27-3"></span>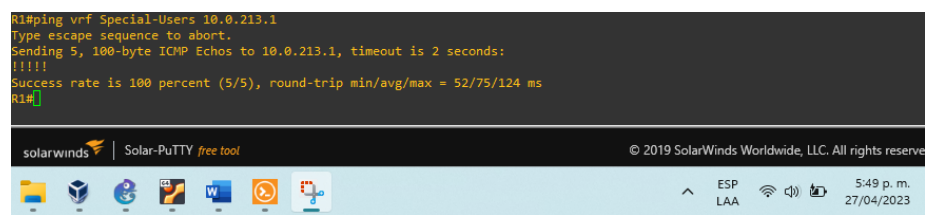

*Ilustración 16 Ping entre R1 y R3 ipv6 Special-Users*

<span id="page-28-0"></span>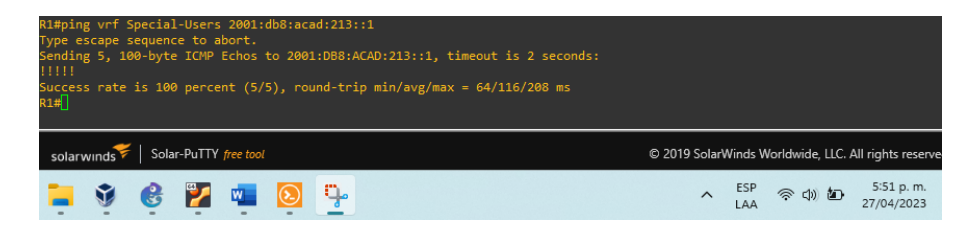

# <span id="page-29-0"></span>**3. CONFIGURACIÓN CAPA 2**

En esta parte, tendrá que configurar los Switches para soportar la conectividad con los dispositivos finales.

#### **Task Task2 Especificación** 3.1 On D1, D2, and A1, disable all interfaces. On D1 and D2, shutdown G1/0/1 to G1/0/24. On A1, shutdown F0/1 – F0/24, G0/1 – G0/2. 3.2 On D1 and D2, configure the trunk links to R1 and R3. Configure and enable the G1/0/11 link as a trunk link. 3.3 On D1 and A1, configure the EtherChannel. On D1, configure and enable: • Interface G1/0/5 and G1/0/6 • Port Channel 1 using PAgP On A1, configure enable: • Interface F0/1 and F0/2 • Port Channel 1 using PAgP 3.4 On D1, D2, and A1, configure access ports for PC1, PC2, PC3, and PC4. Configure and enable the access ports as follows: • On D1, configure interface G1/0/23 as an access port in VLAN 13 and enable Portfast. • On D2, configure interface G1/0/23 as an access port in VLAN 13 and enable Portfast. • On D2, configure interface G1/0/24 as an access port in VLAN 8 and enable Portfast.

## <span id="page-29-1"></span>Tabla 3 Configuración Capa 2

• On A1, configure interface F0/23 as an

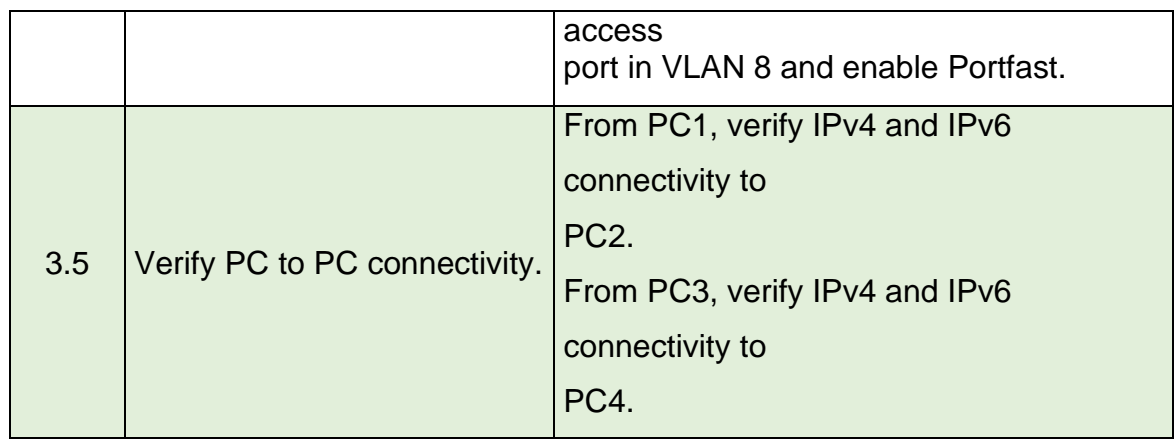

# <span id="page-30-0"></span>**3.1 En D1, D2 y A1, desactive todas las interfaces.**

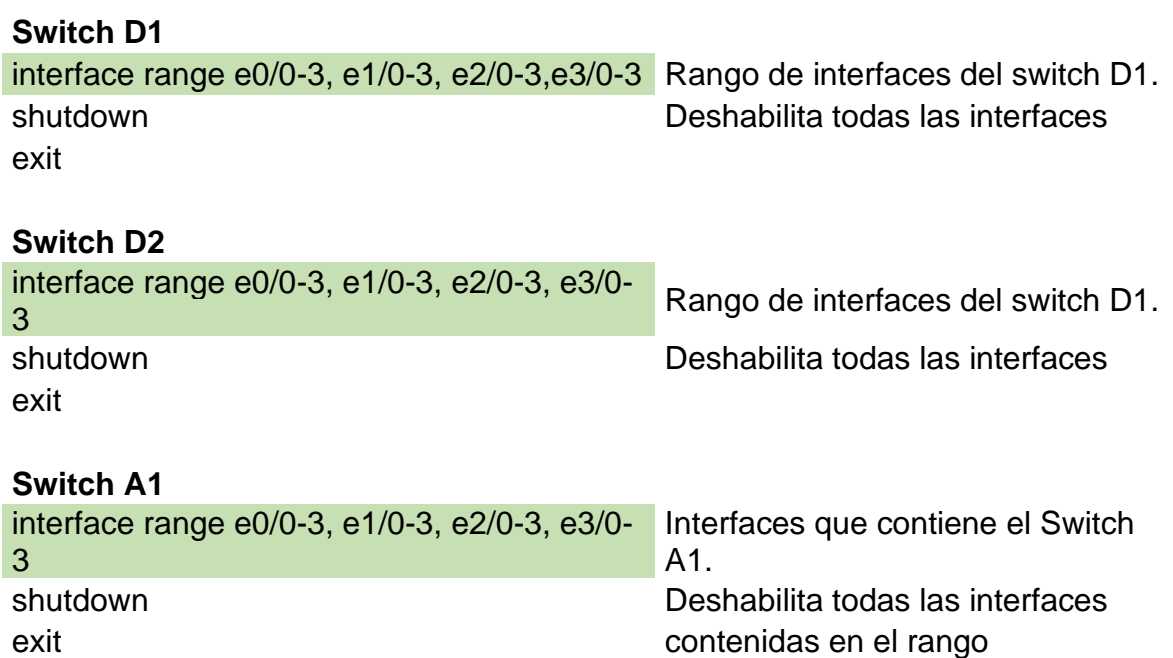

# <span id="page-30-1"></span>**3.2 En D1 y D2, configure el enlace troncal enlaces a R1 y R3.**

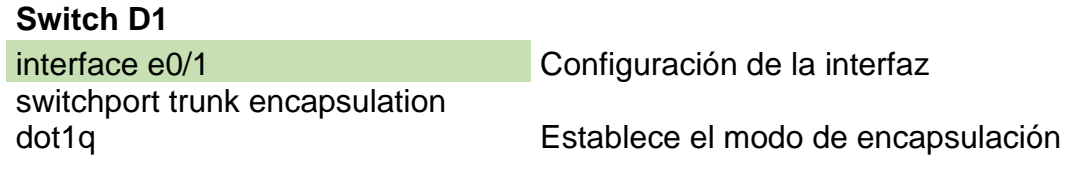

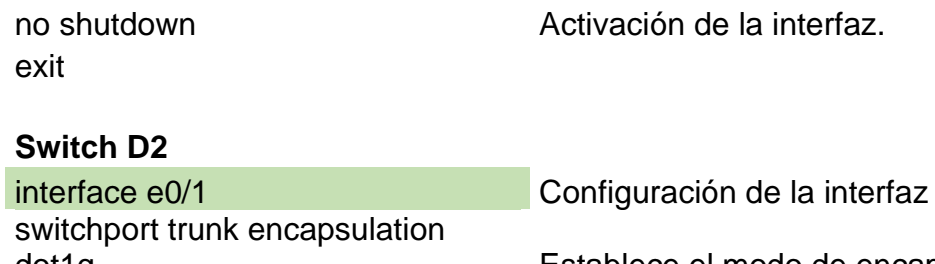

Configura la interfaz a modo de enlace troncal

# dot1q Establece el modo de encapsulación switchport mode trunk Configura la interfaz a modo troncal no shutdown **Activación** de la interfaz.

# <span id="page-31-0"></span>**3.3 En D1 y A1, configure el EtherChannel.**

# **Switch D1**

exit

switchport mode trunk

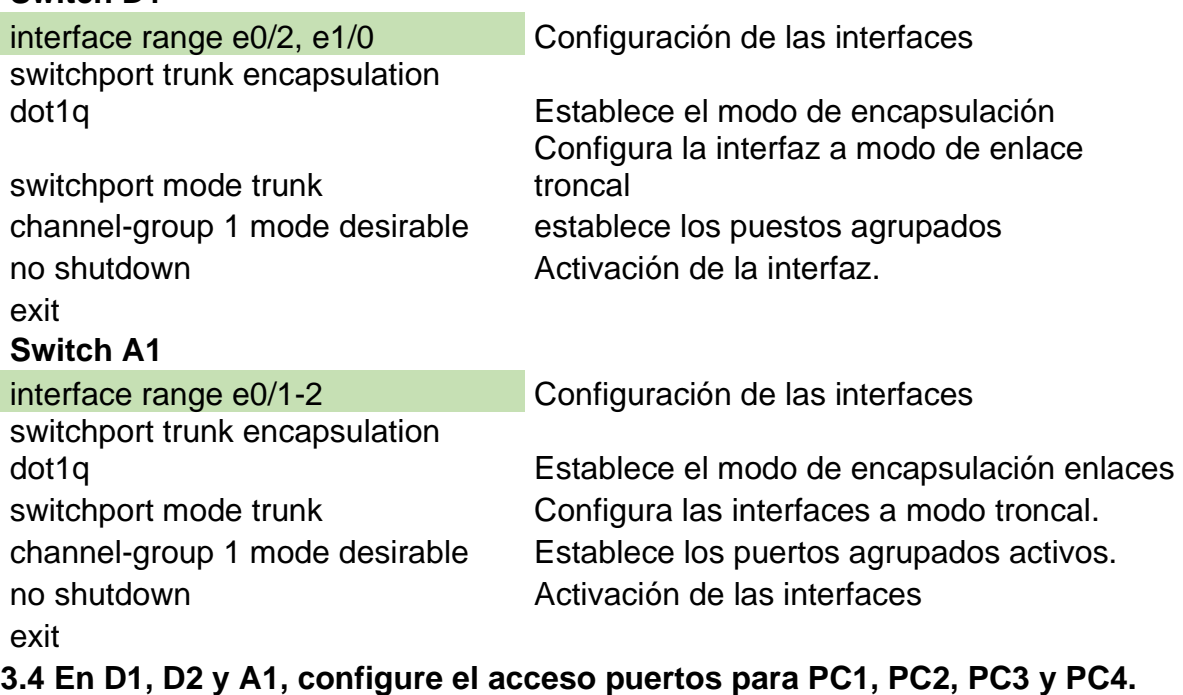

# <span id="page-31-1"></span>**Switch D1**

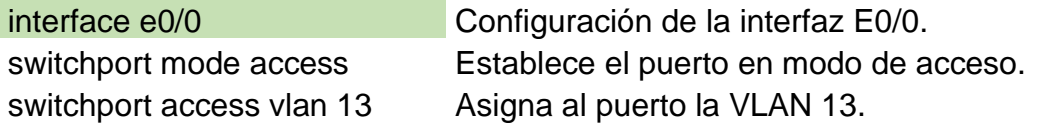

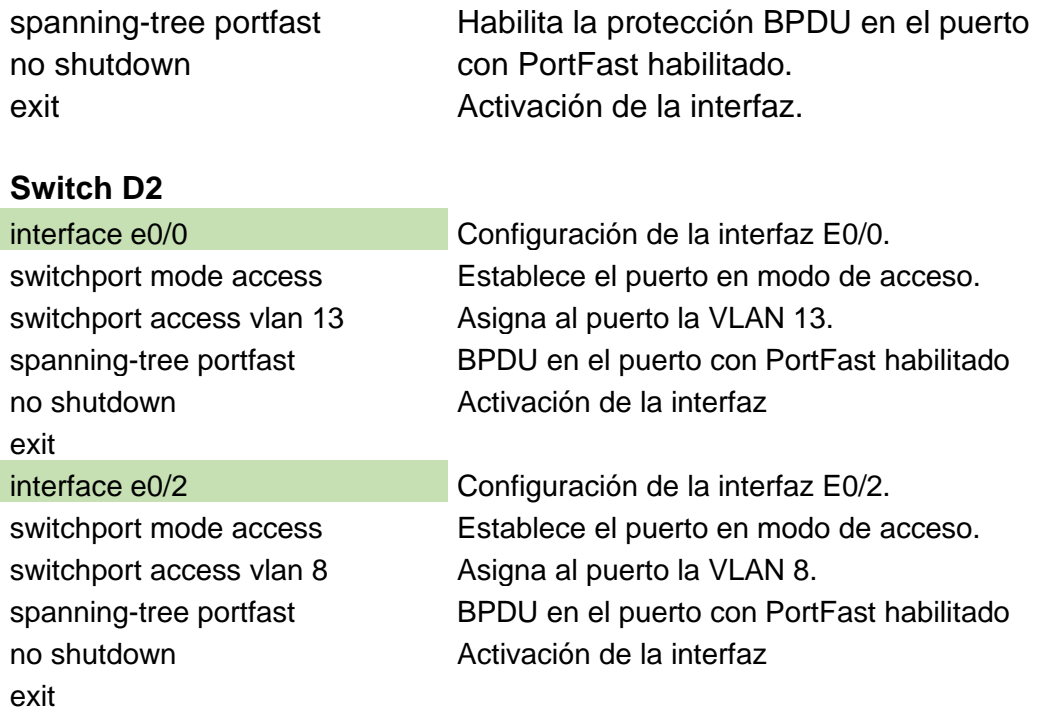

# **Switch A1**

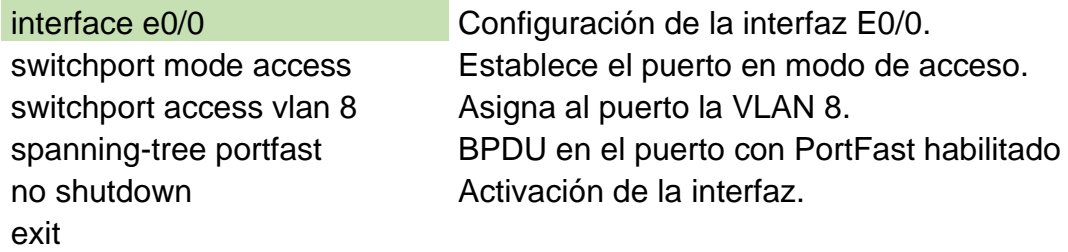

# <span id="page-32-0"></span>**3.5 Verificación de la conectividad de PC a PC.**

Se realiza verificación de la conectividad IPv4 e IPv6 entre los PCs que pertenecen

a la VRF de Usuarios Especiales.

*Ilustración 17 Ping entre PC1 y PC2 en ipv4*

<span id="page-33-0"></span>

| PC1> ping 10.0.213.62                                                                                                    |  |                                |                         |
|----------------------------------------------------------------------------------------------------|--|--------------------------------|-------------------------|
| 84 bytes from 10.0.213.62 icmp seq=1 ttl=61 time=193.968 ms<br>84 bytes from 10.0.213.62 icmp seq=2 ttl=61 time=161.214 ms<br>84 bytes from 10.0.213.62 icmp seq=3 ttl=61 time=161.165 ms<br>84 bytes from 10.0.213.62 icmp seq=4 ttl=61 time=192.778 ms<br>84 bytes from 10.0.213.62 icmp seq=5 ttl=61 time=177.730 ms |  |                                |                         |
| PC1> $\mathsf{\Pi}$                                                                                                    |  |                                |                         |
| $\frac{1}{2}$ $\frac{1}{2}$ $\frac{1}{2}$ $\frac{1}{2}$ $\frac{1}{2}$                                                                                                    |  | $\wedge$ ESP $\otimes$ (1) (1) | 6:51 p.m.<br>27/04/2023 |

*Ilustración 18 Ping entre PC1 y PC2 en ipv6*

<span id="page-33-1"></span>

| PC1> ping 2001:db8:acad:213::62                                                                                                    |            |         |                         |
|----------------------------------------------------------------------------------------------------|------------|---------|-------------------------|
| 2001:db8:acad:213::62 icmp6 seq=1 ttl=58 time=385.018 ms<br>2001:db8:acad:213::62 icmp6 seq=2 ttl=58 time=193.726 ms<br>2001:db8:acad:213::62 icmp6_seq=3 ttl=58 time=177.271 ms<br>2001:db8:acad:213::62 icmp6_seq=4 ttl=58 time=180.315 ms<br>2001:db8:acad:213::62 icmp6 seq=5 ttl=58 time=206.644 ms |            |         |                         |
| $PC1 > \Box$                                                                                                    |            |         |                         |
| ۵                                                                                                    | ESP<br>LAA | 今 (1) 幻 | 5:18 p.m.<br>28/04/2023 |

*Ilustración 19 Ping entre PC3 y PC4 en ipv4*

<span id="page-33-2"></span>

| PC3> ping 10.0.208.62                                                                                                    |                                                              |  |  |  |  |  |  |  |  |  |  |
|----------------------------------------------------------------------------------------------------|--------------------------------------------------------------|--|--|--|--|--|--|--|--|--|--|
| 84 bytes from 10.0.208.62 icmp seq=1 ttl=61 time=273.434 ms<br>84 bytes from 10.0.208.62 icmp seq=2 ttl=61 time=193.383 ms<br>84 bytes from 10.0.208.62 icmp seq=3 ttl=61 time=177.651 ms<br>84 bytes from 10.0.208.62 icmp seq=4 ttl=61 time=160.701 ms<br>84 bytes from 10.0.208.62 icmp seq=5 ttl=61 time=161.160 ms<br>$0.4 - 460 - 364 - 300 + 60$ |                                                              |  |  |  |  |  |  |  |  |  |  |
|                                                                                                    | 5:20 p.m.<br>ESP<br>⊗ 中 回<br>$\overline{I}$ AA<br>28/04/2023 |  |  |  |  |  |  |  |  |  |  |

*Ilustración 20 Ping entre PC3 y PC4 en ipv6*

<span id="page-33-3"></span>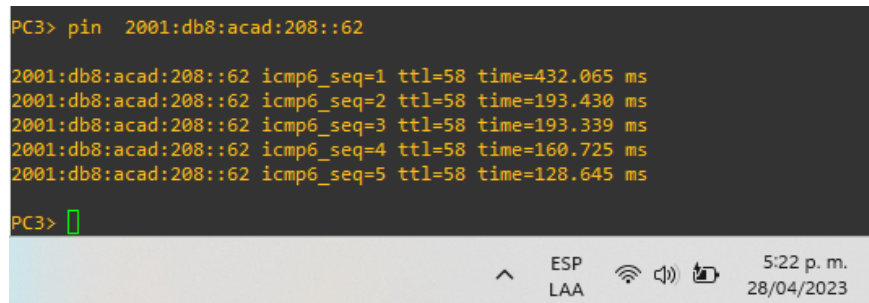

# <span id="page-34-0"></span>**4. CONFIGURACIÓN DE SEGURIDAD**

En esta parte debe configurar varios mecanismos de seguridad en los dispositivos de la topología.

# <span id="page-34-2"></span>Tabla 4 Configuración de seguridad

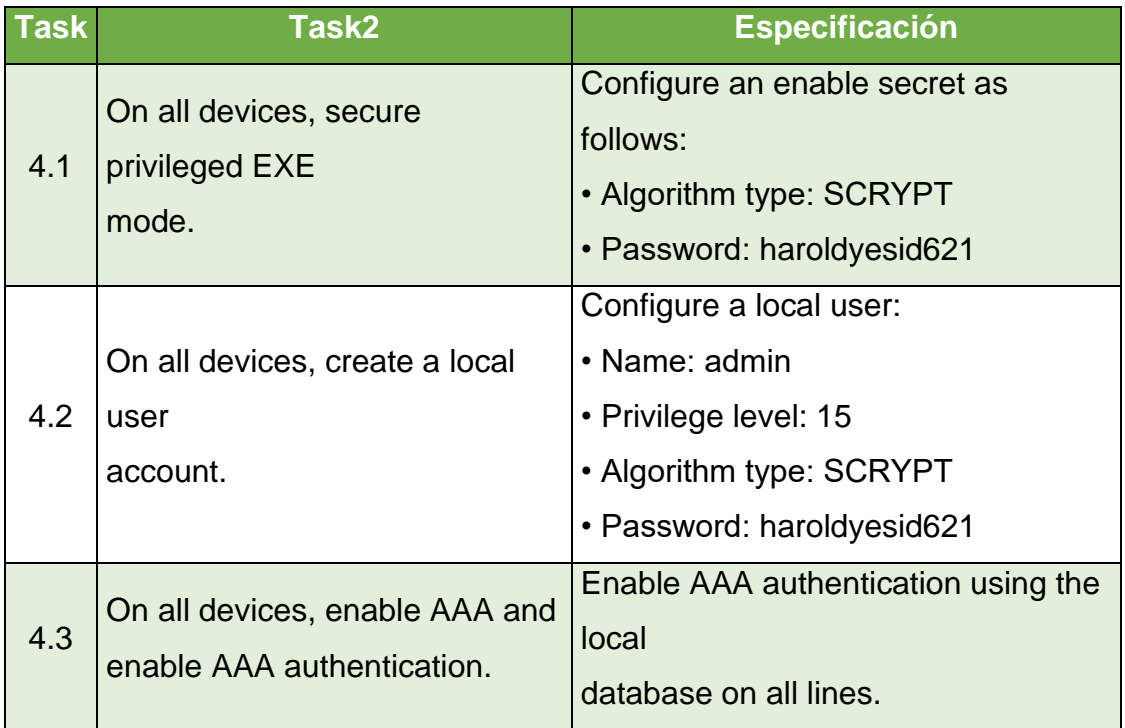

# <span id="page-34-1"></span>**4.1 En todos los dispositivos, EXE privilegiado seguro modo.**

## **Router D1**

enable secret haroldyesid621 Habilita el algoritmo de encriptado SCRYPT

# **Router D2**

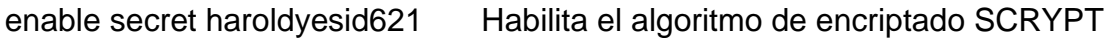

### **Router A1**

enable secret haroldyesid621 Habilita el algoritmo de encriptado SCRYPT

## <span id="page-35-0"></span>**4.2 En todos los dispositivos, cree un usuario local cuenta.**

### **Router D1**

username admin privilege 15 secret haroldyesid621 haroldyesid621 contraseña

### **Router D2**

username admin privilege 15 secret haroldyesid621 haroldyesid621 contraseña

#### **Router A1**

username admin privilege 15 secret haroldyesid621 haroldyesid621 contraseña

## <span id="page-35-1"></span>**4.3 En todos los dispositivos, habilite AAA y habilite la autenticación AAA.**

# **Router D1**

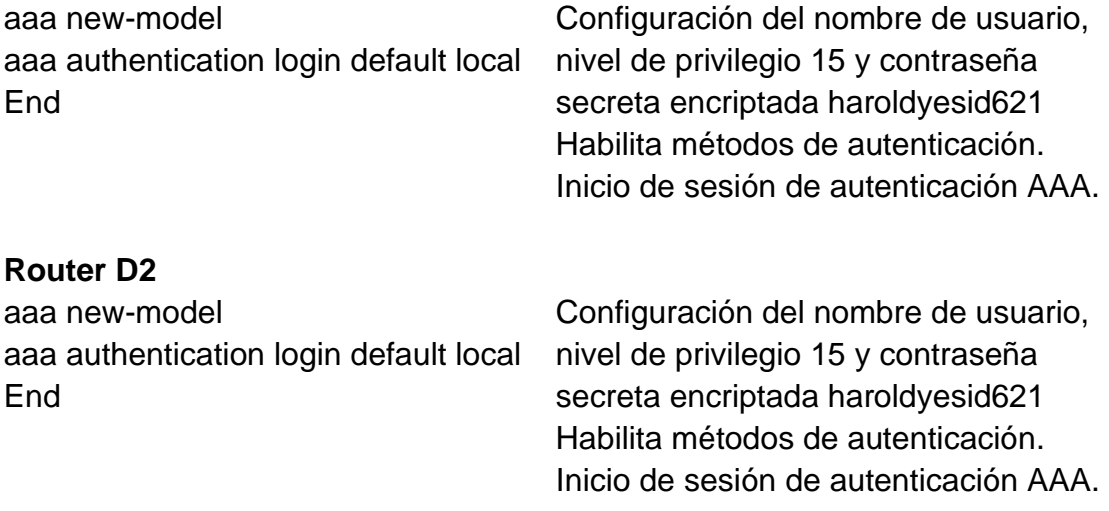

# **Router A1**

aaa authentication login default local nivel de privilegio 15 y contraseña end secreta encriptada haroldyesid621

aaa new-model Configuración del nombre de usuario, Habilita métodos de autenticación. Inicio de sesión de autenticación AAA.

### <span id="page-36-0"></span>**4.4 Verificación del nombre de usuario y la autenticación AAA. Para verificar el nombre de usuario y la autenticación AAA, se utiliza el comando.**

show run | include aaa | username

<span id="page-36-1"></span>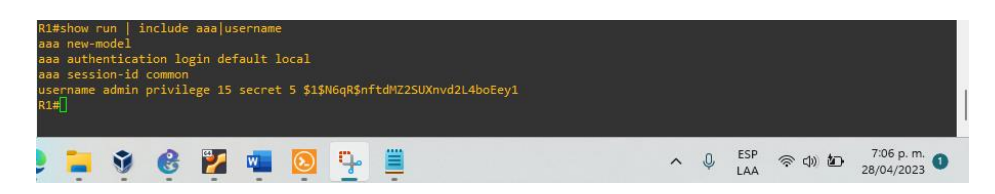

*Ilustración 21 Configuración de clave encriptada en R1*

*Ilustración 22 Configuración de clave encriptada en R2*

<span id="page-36-2"></span>

| R2#show run   include aaa username<br>aaa new-model<br>aaa authentication login default local<br>aaa session-id common<br>$R2\#$ |                | username admin privilege 15 secret 5 \$1\$VtOy\$RDXRQkw4G/v7fuqWYvutO1 |     |     |           |
|----------------------------------------------------------------------------------------------------|----------------|------------------------------------------------------------------------|-----|-----|-----------|
|                                                                                                    | ۴,<br>W.<br>ъ. |                                                                        | LAA | 全中心 | 7:38 p.m. |

*Ilustración 23 Configuración de clave encriptada en R3*

<span id="page-36-3"></span>

| R3# | aaa new-model | aaa session-id common | R3#show run   include aaa username<br>aaa authentication login default local |              |          | username admin privilege 15 secret 5 \$1\$dJn/\$q7pWMgs2uY/UWGhuY4eLO/ |  |  |     |                         |
|-----|---------------|-----------------------|------------------------------------------------------------------------------|--------------|----------|------------------------------------------------------------------------|--|--|-----|-------------------------|
|     |               | - 24                  | ຶຼ<br>$\sim$                                                                 | W.<br>$\sim$ | $\equiv$ |                                                                        |  |  | 全中红 | 7:40 p.m.<br>28/04/2023 |

*Ilustración 24 Configuración de clave encriptada en D1*

<span id="page-36-4"></span>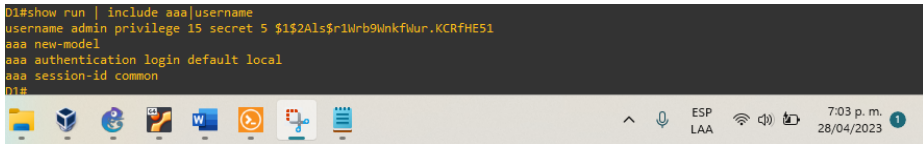

*Ilustración 25 Configuración de clave encriptada en D2*

<span id="page-37-0"></span>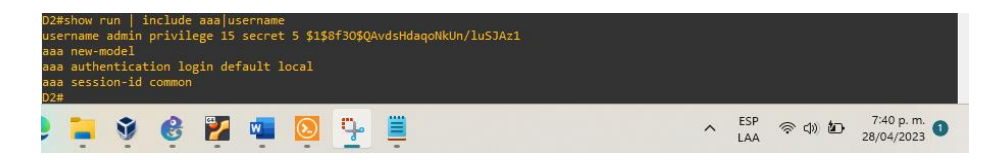

*Ilustración 26 Configuración de clave encriptada en A1*

<span id="page-37-1"></span>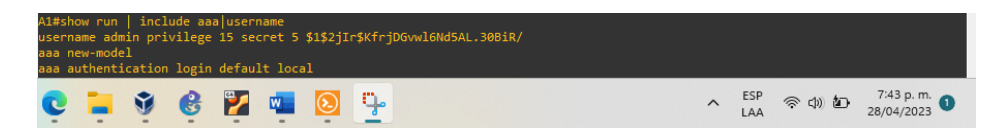

## **CONCLUSIONES**

<span id="page-38-0"></span>Después de integrar la configuración básica de switch, routers y PC, la creación de VRF-Lite y las configuraciones de seguridad adicionales, se puede concluir que se ha logrado un gran avance en la creación de una red segura y eficiente.

La creación de VRF-Lite es una técnica que permite separar el tráfico de la red en múltiples dominios de enrutamiento virtual (VRF), lo que aumenta la eficiencia y seguridad de la red.

Con la configuración de VRF-Lite, los usuarios pueden tener acceso a diferentes redes privadas virtuales (VPN) sin que se interconecten entre sí.

La creación de configuraciones de seguridad adicionales es un paso importante para mantener la red segura y protegida contra amenazas externas. Estas configuraciones pueden incluir políticas de seguridad de acceso, cortafuegos y detección de intrusiones.

# **BIBLIOGRAFÍA**

<span id="page-39-0"></span>EDGEWORTH, Bradley, *Et al*. GARZA RIOS, Ramiro, GOOLEY, Jason. HUCABY, David. (2020). CISCO Press (Ed). *[Multicast.](https://1drv.ms/b/s!AAIGg5JUgUBthk8)* CCNP and CCIE Enterprise Core ENCOR 350-401. https://1drv.ms/b/s!AAIGg5JUgUBthk8

EDGEWORTH, Bradley, *Et al*. GARZA RIOS, Ramiro, GOOLEY, Jason. HUCABY, David. (2020). CISCO Press (Ed). [QoS.](https://1drv.ms/b/s!AAIGg5JUgUBthk8) CCNP and CCIE Enterprise Core ENCOR 350-401.<https://1drv.ms/b/s!AAIGg5JUgUBthk8>

EDGEWORTH, Bradley, *Et al*. GARZA RIOS, Ramiro, GOOLEY, Jason. HUCABY, David. (2020). CISCO Press (Ed). *[IP Services.](https://1drv.ms/b/s!AAIGg5JUgUBthk8)* CCNP and CCIE Enterprise Core ENCOR 350-401.<https://1drv.ms/b/s!AAIGg5JUgUBthk8>

EDGEWORTH, Bradley, *Et al*. GARZA RIOS, Ramiro, GOOLEY, Jason. HUCABY, David. (2020). CISCO Press (Ed). *[IP Routing Essentials.](https://1drv.ms/b/s!AAIGg5JUgUBthk8)* CCNP and CCIE Enterprise Core ENCOR 350-401.<https://1drv.ms/b/s!AAIGg5JUgUBthk8>

EDGEWORTH, Bradley, *Et al*. GARZA RIOS, Ramiro, GOOLEY, Jason. HUCABY, David. (2020). CISCO Press (Ed). *[EIGRP](https://1drv.ms/b/s!AAIGg5JUgUBthk8)*. CCNP and CCIE Enterprise Core ENCOR 350-401.<https://1drv.ms/b/s!AAIGg5JUgUBthk8>

EDGEWORTH, Bradley, *Et al*. GARZA RIOS, Ramiro, GOOLEY, Jason. HUCABY, David. (2020). CISCO Press (Ed). *[OSPF](https://1drv.ms/b/s!AAIGg5JUgUBthk8)*. CCNP and CCIE Enterprise Core ENCOR 350-401.<https://1drv.ms/b/s!AAIGg5JUgUBthk8>

EDGEWORTH, Bradley, *Et al*. GARZA RIOS, Ramiro, GOOLEY, Jason. HUCABY, David. (2020). CISCO Press (Ed). [Advanced OSPF](https://1drv.ms/b/s!AAIGg5JUgUBthk8)*.* CCNP and CCIE Enterprise Core ENCOR 350-401.<https://1drv.ms/b/s!AAIGg5JUgUBthk8>